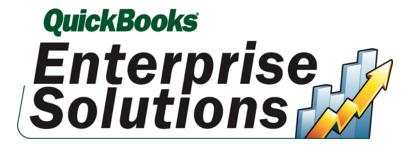

# QuickBooks Enterprise Solutions

# **Overview**

September 2008

Intuit Canada Limited P.O. Box 4182 Edmonton, AB T6E 4T2 Copyright © 2008 Intuit Inc. All rights reserved

| Table of Contents |  |  |
|-------------------|--|--|
|-------------------|--|--|

| OVERVIEW                                                                   | 4  |
|----------------------------------------------------------------------------|----|
| IS IT RIGHT FOR YOU?                                                       | 4  |
| KEY FEATURES & BENEFITS                                                    | 5  |
| Capacity, Speed and Users Growing Companies Need                           | 5  |
| Advanced Functionality to Support Business Growth                          | 5  |
| Advanced User Permissions                                                  |    |
| Support for Businesses with Multiple Locations<br>Always-on Audit Tracking |    |
| Financial Statement Designer                                               |    |
| Home Page                                                                  |    |
| Customer Centre                                                            |    |
| Vendor Centre                                                              |    |
| Employee Centre                                                            | 16 |
| Inventory Management                                                       | 17 |
| Sales Order Fulfillment                                                    | 17 |
| Unit of Measure Conversion                                                 | 18 |
| Available to Promise                                                       |    |
| Bill of Materials Cost Tracking                                            |    |
| Backorder Functionality on Sales Orders and Invoices                       |    |
| Backorder Functionality on Purchase Orders                                 |    |
| Multiple Sales Orders to a Single Invoice                                  |    |
| Advanced Pricing Controls<br>Store Manufacturer's Part Numbers on Items    |    |
| Cost Management and Sales Management                                       |    |
| Multiple Shipping Addresses per Customer                                   | 20 |
| Large Bill of Materials Management – View, Print, Report                   |    |
| Flexibility to Work the Way You Want                                       | 28 |
| Expandable to Meet Your Specialized Needs                                  | 30 |
| Unlimited Free Support                                                     | 31 |
| ADVANCED MANAGEMENT + REPORTING                                            | 31 |
| Included EDI Integration with TrueCommerce                                 | 31 |
| Run Your Database Server on Linux                                          | 32 |
| Outlook Integration                                                        | 32 |
| Easy Data Import into Enterprise Solutions                                 | 32 |
| INDUSTRY-SPECIFIC EDITIONS                                                 | 32 |
| Contractor Edition                                                         | 32 |
| The Job Costing Centre                                                     |    |
| Advanced Job Costing Tools                                                 |    |
| Change Order Functionality                                                 |    |
| Flexible Billing Rates                                                     |    |
| 18 Additional Reports for Contractors                                      |    |
| Contractor Chart of Accounts<br>Built-In Help & Tips from Industry Experts |    |
|                                                                            | 55 |

| Manufacturing & Wholesale Edition                                |    |
|------------------------------------------------------------------|----|
| Bill of Materials Cost Tracking                                  |    |
| Available to Promise                                             |    |
| Sales Order Fulfillment Feature                                  |    |
| Create Sales Orders                                              |    |
| Backorder tracking on Sales Orders, Purchase Orders and Invoices |    |
| Customize Price Levels                                           |    |
| Multiple Shipping Addresses per Customer                         |    |
| 10 Additional Reports for Manufacturers & Wholesalers            |    |
| Manufacturing & Wholesale Chart of Accounts                      |    |
| Built-In Help & Tips from Industry Experts                       |    |
| Nonprofit Edition                                                | 35 |
| Customized for Nonprofit Accounting                              |    |
| Streamline Fundraising Tasks                                     |    |
| Flexible customization options                                   |    |
| The Donor Centre                                                 |    |
| 8 Additional Reports for Nonprofits                              |    |
| Nonprofit Chart of Accounts                                      |    |
| Built-In Help & Tips from Industry Experts                       |    |
| Professional Services Edition                                    |    |
| Seamless Integration with Microsoft® Word                        |    |
| Flexible Billing Rates                                           |    |
| 11 Additional Reports for Professional Services Providers        |    |
| Professional Services Chart of Accounts                          |    |
| Built-In Help & Tips from Industry Experts                       |    |
|                                                                  |    |
| Retail Edition                                                   |    |
| Sales Summary Form<br>Custom Price Levels Feature                |    |
| 10 Additional Reports for Retailers                              |    |
| Retail Chart of Accounts                                         |    |
| Built-In Help & Tips from Industry Experts                       |    |
|                                                                  |    |
| Accountant Edition                                               |    |
| SYSTEM REQUIREMENTS                                              |    |
|                                                                  |    |

# Overview

After serving the needs of small businesses for over 10 years, Intuit identified a need to better serve larger, growing businesses within and outside of the QuickBooks user base. QuickBooks Enterprise Solutions, the most powerful QuickBooks product, was designed specifically with these businesses in mind and delivers the capabilities and flexibility to meet the unique needs of growing businesses for less than other, more complicated accounting systems.

If you are currently using QuickBooks and are growing, you may be starting to stretch your current product. However, you may not be interested in switching to new software because the cost of switching, including licenses, implementation, and retraining costs, can be very high. For these users, Enterprise Solutions offers an easy way to support your business growth with a familiar QuickBooks interface. If you are currently not using QuickBooks, Enterprise Solutions offers an affordable, easy-to-use-and-maintain alternative to your current solution.

# Is It Right for You?

Firmagraphics:

- Company has complex workflows which need to be automated with specialized software.
- Company has departments or employees specializing in functional areas such as accounting, payroll, sales, purchasing, shipping and receiving.
- Larger small businesses and mid-size businesses defined by:
  - $\circ$  Greater number of employees (20+)
  - Higher revenues (> \$1 MM)
  - More transactions with larger data file (often >70MB)
  - More than 1 location
- Experiencing or expecting high growth.
- Increasingly using other custom or business applications to run front end parts of the business and have relegated QuickBooks (if using QuickBooks) to the "back-end".

**Psychographics:** 

- Have aspirations of growth and success, and believe that the business is growing quickly. Believe your business has unique ways of operating and thus your financial and business management needs are unique.
- If currently using a QuickBooks product (e.g. QuickBooks Pro or Premier):
  - Feel that current QuickBooks product is not supporting the business' growth and see significant room for improvement in performance, controls and additional sales and inventory functionality.
  - Reluctant to give up the ease of use and familiarity of QuickBooks.
  - Apprehensive about switching to a "full-blown mid-market package" that has "too much functionality," is "too hard to learn or require retraining" or is "too expensive" for your needs.
- If currently not using a QuickBooks product, and considering switching from a competitive product:
  - Often are "over-served" by current product.
  - Feel that current product is not easy to use, is too costly in terms of license fees, maintenance, upgrade/installation time, and is difficult to train employees on.

# **KEY FEATURES & BENEFITS**

#### Capacity, Speed and Number of Users Growing Companies Need

QuickBooks Enterprise Solutions is the fastest and most scalable QuickBooks product to support the needs of growing businesses.

QuickBooks Enterprise Solutions is available in 5-user, 10-user, 15-user and 20-user license packs, allowing businesses to scale from 5 to 20 users as they grow.

QuickBooks Enterprise Solutions offers the most capacity of any QuickBooks product, allowing users to add and track hundreds of thousands of items, customers or vendors.<sup>1</sup>

Built with a powerful industry-standard SQL database to scale as your business grows.

# Advanced Functionality to Support Business Growth

#### Advanced User Permissions

QuickBooks Enterprise Solutions's advanced permissions enable users to apply more granular user permissions to activities within all areas of QuickBooks by assigning distinct user access levels including view-only, create, modify, delete, and print.

Enterprise Solutions enables permission controls on over 100 individual activities, compared to 10 broad-area activities in QuickBooks Premier. You can also restrict access to specific lists and report groups based on user roles. This use of roles (along with the 14 pre-defined roles) makes it more efficient to set up and maintain permissions, especially when there are a large number of users. Users can be assigned multiple roles, and individual roles can be assigned to multiple users. This increased granularity of control gives the Admin the flexibility to customize access levels for each user.

Additionally, Enterprise Solutions offers the following capabilities:

- Activities such as setting company preferences can be assigned to other users while still limiting administrative control over accounting activities, such as closing the books, to the Admin (e.g. the accountant).
- A view permissions report is available to see the roles that individual users are assigned to, and what permissions each role has.
- Payroll holes have been closed so even if a user has access to a cheque register, the payroll data will be obfuscated unless the user also has access to payroll. Additionally, if a user does not have access to payroll, the user can be prevented from accessing the payroll & compensation information in the Employee Centre (Payroll sold separately.)
- Permissions can be set to limit user access to specific bank accounts.
- All existing Pro and Premier user permissions can be migrated to Enterprise Solutions, where they can be further customized to suit the needs of the business.

The sample screenshot shows the permissions that have been set up for the role of Sales Rep. As is evident from the screenshot, users with the role of Sales Rep have full access to Estimates,

<sup>&</sup>lt;sup>1</sup> Enterprise Solutions allows you to add up to one million names (e.g. customers, vendors, employees) and up to one million items (e.g. inventory, non-inventory, and service items). Some performance degradation is likely as your lists approach these size thresholds.

Sales Orders, Sales Receipts, and Viewing Customer Detail, but have no access to the Employee & Payroll area of Enterprise Solutions. In the image, the user has clicked on Invoices. The check mark by View in the Activity Access Level control shows that the Sales Reps have only the ability to View Invoices.

| <u>R</u> ole Name Sales                                                                                                    |                                                                                                    | How do I set up a new role?                                      |
|----------------------------------------------------------------------------------------------------|----------------------------------------------------------------------------------------------------|------------------------------------------------------------------|
| to Sa                                                                                                    | ole is designed for your sales s<br>les Orders, Sales Receipts, Sal<br>nation in the Customer list. | staff members who need access<br>les reports, Estimates, and all |
| Accour     Accour     Assess     Billable     Chang     Credit     Estima     Invoice     Overri     Sales G     Sales G     Staten     Staten     Undep | es]<br>de Credit Limit<br>e Payments<br>Orders<br>Receipts<br>nent Charges                          | Activity Access Level                                            |
|                                                                                                    |                                                                                                    | •                                                                |

Administering/Maintaining Permissions Screenshot not exactly as shown.

#### Administering/Managing Roles

Permissions can be viewed and modified by user and role. You can copy designated user or role permissions and assign them to a new user or role by clicking the "Duplicate" button. This allows users to quickly and easily add new users and roles based on the permissions they are accustomed to and make just the modifications they need to fill their business needs.

#### **Determining user permission levels**

Easily generate reports of permissions to get a bird's eye view of existing permissions by user or role. Simply select the type of view and the roles or users you want to see, and an easy-to-read report is created for you.

| View Permissions                             |                   |                   |         |      | _    |
|----------------------------------------------|-------------------|-------------------|---------|------|------|
| Print Close                                  |                   |                   |         |      |      |
| ock Castle Construction<br>2/15/2007<br>Perm | issions Access by | <sup>,</sup> User | s       |      |      |
| Areas and Activities                         | Accountant        | Bill              | HRadmin | John | Tina |
| Accounting                                   | Full              | Mixed             | None    | None | None |
| Asset Accounts                               | Full              | Full              | None    | None | None |
| Edit Closed Transactions                     | Full              | None              | None    | None | None |
| Equity Accounts                              | Full              | Full              | None    | None | None |
| General Journal                              | Full              | None              | None    | None | None |
| Liability Accounts                           | Full              | Full              | None    | None | None |
| Manage Fixed Assets                          | Full              | None              | None    | None | None |
| Working Trial Balance                        | Full              | None              | None    | None | None |
| Banking                                      | Mixed             | Mixed             | None    | None | None |
| Bank Accounts                                | Full              | Full              | None    | None | None |
| Barter Account                               | Full              | Full              | None    | None | None |
| Cash Expenditures                            | Full              | Full              | None    | None | None |
| Checking                                     | Full              | Full              | None    | None | None |
| Savings                                      | Full              | Full              | None    | None | None |
| Checks                                       | View              | View              | None    | None | None |
| Credit Card Accounts                         | Full              | Full              | None    | None | None |

Adding and modifying user permissions Screenshot not exactly as shown.

Enterprise Solutions ships with 14 pre-defined user roles to make setting up permissions fast and easy.

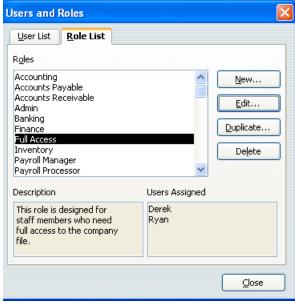

Copyright © 2008 Intuit Inc. All rights reserved

Predefined roles include:

- Accounting
- Accounts Payable
- Accounts Receivable
- Administration
- Banking
- Finance
- Full Access
- Inventory
- Payroll Manager
- Payroll Processor
- Purchasing
- Sales
- Time Tracking
- View-only

The permissions are flexible and easy to customize:

- Multiple roles can be assigned to a single user.
- A single role can be assigned to multiple users.
- Roles can be created from scratch.
- User roles can be copied and customized to fit the needs of the business. Modifying permissions with a user-roles model is easier especially if your clients have multiple users assigned to a single role. Clients no longer have to change permissions for each user. Just change the permissions to the role and the user(s) permissions will be updated automatically.

#### Support for Businesses with Multiple Locations

Companies with multiple locations can unify remote locations and workers for real-time access to all data using QuickBooks Enterprise Solutions. Enterprise Solutions offers the ability to connect multiple business locations and remote workers through the third-party Windows Terminal Services<sup>2</sup> software. This enables a company to run multiple independent sessions from a single server, with the appropriate number of paid Enterprise Solutions licenses. For example, a company could have five users running Enterprise Solutions remotely via Terminal Services and another five users running Enterprise Solutions over the LAN (local area network) at headquarters from a single server.

QuickBooks Enterprise Solutions can be installed on a terminal server so that licensed users can access the software and company file from multiple remote locations. The company must purchase a software license for each user, local or remote, whether or not Enterprise Solutions is also installed on the remote location machines.

Microsoft Windows Terminal Services is software included with Windows Server 2003, XP Pro, or Windows Server 2008 operating systems that allows users in separate locations to access software and company files that are installed at a centralized server at company headquarters.

<sup>&</sup>lt;sup>2</sup> Additional fees may apply. Requires Microsoft Windows Server 2003, XP Pro, Windows Server 2008, or Linux. For multiple remote users, Windows Terminal Services Client Access license required for each user.

Windows Terminal Services is a solution for companies with multiple locations who want to enable users in remote, secondary, or home offices to access Enterprise Solutions throughout the day over lower bandwidth connections. Terminal Services uses a communication protocol that is optimized for moving graphical information quickly and efficiently across the network, so users can get top performance running Enterprise Solutions over lower bandwidth connections from hundreds of kilometres away.

When Enterprise Solutions is used in conjunction with terminal server software, it only has to be installed on the server. Other terminals (PCs) access Enterprise Solutions without having the program installed directly on their hard drives, although paid licenses for Enterprise Solutions must be maintained for each user who accesses the software via Terminal Services. Windows Terminal Services allows multiple independent sessions to be run from a single server (although the fifteen simultaneous user limit still applies). The advantage of this method is that all processing is done on the server, which dramatically reduces network traffic.

Enterprise Solutions technical support engineers can provide limited Terminal Services support related to the Enterprise Solutions product. Windows Terminal Services is software included in Windows 2000 Server, Server 2003, and XP Pro operating systems.

# Always-on Audit Trail

An "always on" Audit Trail greatly reduces the time spent investigating changes to the QuickBooks files since the last time they were reviewed. Always-on Audit Trail records the transactions that are being entered, edited or deleted from the system. Always-on Audit Trail provides users with controls to protect against employee fraud and detect employee errors. Reliable audit trails protect against employees who attempt to make fraudulent transactions and then cover their tracks by deleting or editing the transactions to appear normal. Users will gain peace of mind that changes to their important QuickBooks data will always be tracked. Audit Trail has no noticeable impact on performance.

# **Financial Statement Designer**

The built-in Financial Statement Designer lets users create custom financial statements within Enterprise Solutions.

- Users can choose from over 20 pre-defined financial statements.
- Users can customize statements by inserting columns or rows to show prior year balances, variances between other columns, sub-totals, and more.
- Users can save the customized statements for repeated use and easily update them with new data.
- Users can QuickZoom® directly from a figure in the financial statement to its source in QuickBooks Enterprise Solutions.

| New 产 Open 🔚 Save 📢          | 🖇 Print 🛛 👌               | X 🖻   | r (P | 🛓 🗠 🗠 😤 🧰 Statement Date          |      |             |     |            |
|------------------------------|---------------------------|-------|------|-----------------------------------|------|-------------|-----|------------|
| Account Label                | <ul> <li>Arial</li> </ul> | 00 12 |      | 8 ▼ B <i>I</i> <u>U</u> ≣ ≣ ≣ ∰ ∉ | ŧ \$ | %,Σ         | Sum |            |
| ▼ = Cash                     |                           |       |      |                                   |      |             |     |            |
|                              | ×                         |       |      | Description                       |      |             |     |            |
| Column Properties            | *                         |       | B    | A                                 |      | В           |     | С          |
| × ·                          | ~                         | 1     |      | ASS                               | ETS  |             |     |            |
| Current Column: A            |                           | 2     |      |                                   |      |             |     |            |
| Column Type: Description     |                           | 3     |      |                                   |      | 2004        |     | 2003       |
| <u>&gt;</u>                  |                           | 4     |      |                                   |      |             |     |            |
| Row Properties               | *                         | 5     |      | CURRENT ASSETS                    |      |             |     |            |
| Current Row: 6               |                           | 6     | B    | Cash                              | \$   | 65,294.71   | \$  | 69,588.16  |
| Row Type: Account            | <b>•</b>                  | 7     |      | Accounts Receivable               |      | 76,610.00   |     | 32,749.76  |
| Account Description:         |                           | 8     |      | Tools & Equipment                 |      | 5,000.00    |     | 5,000.00   |
| Cash                         |                           | 9     |      | Inventory Asset                   |      | 23,102.54   |     | 4,391.88   |
| Assigned Account(s):         |                           | 10    |      |                                   |      |             |     |            |
| Checking                     |                           | 11    |      | Total Current Assets              | \$   | 170,007.25  | \$  | 111,729.80 |
| Savings<br>Cash Expenditures |                           | 12    |      |                                   |      |             |     |            |
|                              |                           | 13    |      | PROPERTY AND EQUIPMENT            |      |             |     |            |
|                              |                           | 14    |      | Land                              | \$   | 90,000.00   | \$  | 90,000.00  |
|                              |                           | 15    |      | Buildings                         |      | 325,000.00  |     | 325,000.00 |
| Add Remove                   |                           | 16    | B    | Trucks                            |      | 78,352.91   |     | 33,852.91  |
|                              |                           | 17    |      | Computers                         |      | 28,501.00   |     | 23,501.00  |
| Reverse Signs (+/-)          |                           | 18    |      | Furniture                         |      | 7,325.00    |     | 5,225.00   |
|                              |                           | 19    |      | Less Accumulated Depreciation     |      | -107,066.20 |     | -95,698.16 |
| 6                            |                           | 20    |      |                                   |      |             |     |            |
| Cell Properties              | ¥                         | 21    |      | Total Property and Equipment      | \$   | 422,112.71  | \$  | 381,880.75 |
| Statement Properties         | *                         | 22    |      |                                   |      |             |     |            |

Screenshot not exactly as shown.

# Home Page

The Enterprise Solutions Home Page provides an overview of QuickBooks activities, which makes it easy to access the most frequently used functions and tasks in QuickBooks. A workflow view shows the key tasks and how they are related. Users simply click on a task icon to get started performing that task. Get instant access to account balances in QuickBooks and the ability to customize QuickBooks easily by turning features on and off from a central location.

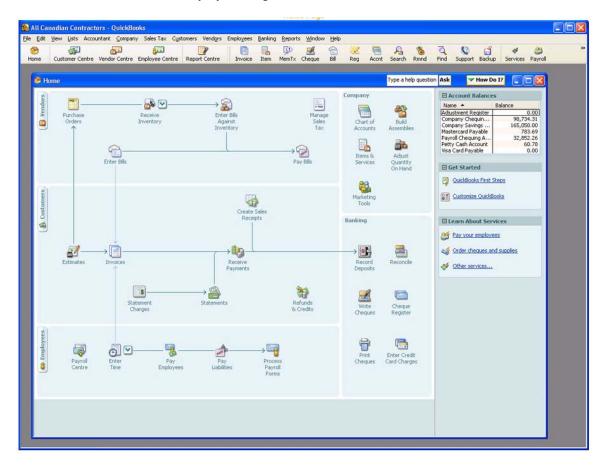

Screenshot not exactly as shown.

The Home Page is customized to each business based on their preferences and answers to questions in setup. Here are two examples of a customized Home Page:

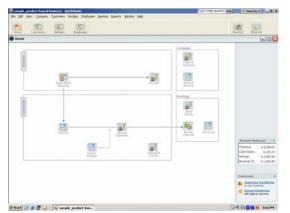

Example 1: Sole Proprietor, tracks A|R and A|P, no add-on services

Screenshot not exactly as shown.

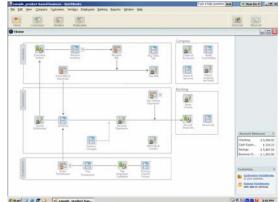

Example 2: Product-based business which tracks inventory and uses DIY Payroll and

Screenshot not exactly as shown.

The Home Page includes:

- Workflow area, which provides a graphical overview of key QuickBooks tasks and shows how they are related, including key steps in the workflow (e.g. first you enter a bill, then you pay the bill). Each step is represented as an icon, you can click to do the task.
- **Sample file indicator** (not shown here), which reminds the user if they are in a sample file and gives them a way to start a new company file.
- Account balances, which displays the account name and balances of bank account and credit card accounts, using the account balance information available in QuickBooks. This section can be closed, if desired, for privacy. If a user does not have permission to see a particular account, that account is not listed here. If a user does not have permission to see any account balances, this box does not appear.
- **Customize QuickBooks link**, which links the user back to where they can set preferences to determine which features are on/off in the home page and which features are on/off throughout the product. Note: There is limited customization available not all features can be turned on/off on the Home Page, and not all features can be turned on/off throughout the product.

# **Customer Centre**

The Customer Centre can be thought of as a single place for accessing and managing all information and tasks related to customer management, making information faster to find and easier to manage. In one screen you can see all your customers and exactly what they owe. Clicking on a customer's name will immediately display all the activity you have had with them. All pertinent customer contact information (phone number, fax number, and payment terms) is also available in this view so you don't have to go to a different screen to obtain this information. If a customer is past due, getting in touch with the customer is a snap.

The Customer Centre consists of two contexts and the tabs allow a user to switch between contexts.

| Sustomers & Jobs                                                                                                    | Transactions                                                                                 | Customer Inform                                                                                                    | nation                                                                                                    |                                                                                                    | Edit Customer Info                                                                                                    | Reports for this Custome                                                                             |
|----------------------------------------------------------------------------------------------------|----------------------------------------------------------------------------------------------|----------------------------------------------------------------------------------------------------|----------------------------------------------------------------------------------------------------|----------------------------------------------------------------------------------------------------|----------------------------------------------------------------------------------------------------|----------------------------------------------------------------------------------------------------|
| View Active Customers                                                                                                    | •                                                                                            | Customer Name                                                                                                    | Baker, Chris                                                                                                    | Contact Chris                                                                                                    | Baker                                                                                                    | Quick Report                                                                                         |
| Name                                                                                                    | Balance Total                                                                                | Customer Type                                                                                                    | Residential                                                                                                    | Phone 415-5                                                                                                    | 55-2253                                                                                                    | Open Balance                                                                                         |
| +Abercrombie, Kristy                                                                                                    | 0.00                                                                                         | Company Name                                                                                                    |                                                                                                    | Alt Phone                                                                                                    |                                                                                                    | Show Estimates                                                                                       |
| ♦Family Room                                                                                                    | 0.00                                                                                         | Billing Address                                                                                                    |                                                                                                    | Fax                                                                                                    |                                                                                                    |                                                                                                    |
| Kitchen                                                                                                    | 0.00                                                                                         |                                                                                                    | 415 W. Desert Bloom<br>Bayshore, CA 94326                                                                                  | Email Christ                                                                                                    | 8@samplename.com                                                                                                    |                                                                                                    |
| Remodel Bathroom                                                                                                    | 0.00                                                                                         |                                                                                                    | antoinat na sinneil                                                                                                    | Terms Net 3                                                                                                    | 0                                                                                                    |                                                                                                    |
| ◆Baker, Chris                                                                                                    | 1,547.90                                                                                     |                                                                                                    |                                                                                                    | Price Level                                                                                                    |                                                                                                    | 2                                                                                                    |
| +Family Room                                                                                                    | 0.00                                                                                         | Notes                                                                                                    |                                                                                                    |                                                                                                    | Edit Notes                                                                                                    | ī                                                                                                    |
|                                                                                                    |                                                                                              |                                                                                                    |                                                                                                    |                                                                                                    |                                                                                                    |                                                                                                    |
| ◆Balak, Mike                                                                                                    | 0.00                                                                                         |                                                                                                    |                                                                                                    |                                                                                                    |                                                                                                    | 1                                                                                                    |
|                                                                                                    |                                                                                              |                                                                                                    |                                                                                                    |                                                                                                    |                                                                                                    | <b>1</b> 9                                                                                           |
| ♦Balak, Mke                                                                                                    | 0.00                                                                                         | Show Al Transa                                                                                                    |                                                                                                    |                                                                                                    | Date This Month-to-date                                                                                                    | 12/01/2007 - 12/15/2007                                                                              |
| ◆Balak, Mike ♦Ublity Shed                                                                                                    | 0.00                                                                                         | Show Al Transat<br>Al Transat                                                                                                    | Theor by                                                                                                    |                                                                                                    | Date This Month-to-date 💌                                                                                                    |                                                                                                    |
| ◆Balak, Mike<br>◆Utility Shed<br>◆Barley, Renee                                                                                                    | 0.00<br>0.00<br>0.00                                                                         | Show Al Transa<br>VAI Trans<br>Type Balance I<br>Balance I                                                                                                    | actions<br>Transactions<br>Details                                                                                         | Date                                                                                                    | Date This Month-to-date  Account                                                                                                    | Amount                                                                                               |
| ∘Balak, Mke<br>∢Utility Shed<br>∘Barley, Renee<br>∢Repairs                                                                                                    | 0.00<br>0.00<br>0.00<br>0.00                                                                 | Show Al Transa<br>V Al Trans<br>Type Al Sales<br>Balance I<br>NV Payment                                                                                                    | actions<br>Transactions                                                                                                    | Date<br>12/15/2007                                                                                                    | Date This Month-to-date  Account Accounts Receivable                                                                                                    | Amount 1,040.00                                                                                      |
| ∘Balak, Mike                                                                                                    | 0.00 0.00 0.00 0.00 0.00 0.00                                                                | Show Al Transa<br>VAL Trans<br>Type Al Sales<br>Balance I<br>NV Payment<br>SALESOF Estimate                                                                                                    | actions<br>Transactions<br>Details<br>s and Credits<br>s                                                                   | Date<br>12/15/2007<br>12/15/2007                                                                                                   | Date This Month-to-date  Account Accounts Receivable Sales Orders                                                                                                    | Amount 1,040.00                                                                                      |
| <ul> <li>Balak, Mke</li> <li>◆Utility Shed</li> <li>◆Barley, Renee</li> <li>◆Repairs</li> <li>◆Bolinski, Rafal</li> <li>◆2nd story addition</li> </ul>                                                                  | 0.00 0.00 0.00 0.00 0.00 0.00 0.00 0.00 0.00                                                 | Show AI Transa<br>VAI Trans<br>Type AI Sales<br>Balance I<br>Payment<br>SALESOF<br>Estimate<br>MT Sales Or<br>Two Invoices                                                                     | Transactions<br>Transactions<br>Details<br>s and Credits<br>s<br>ders                                                      | Date<br>12/15/2007<br>12/15/2007<br>12/15/2007                                                                                     | Date This Month-to-date  Account Accounts Receivable Sales Orders Undeposited Funds                                                                                                    | Amount 1,040.00<br>161.63<br>1,040.00                                                                |
| Balak, Mike     Utility Shed     Utility Shed     Barley, Renee     Repairs     Bolinski, Rafal     •2nd story addition     •Bristol, Sonya                                                                             | 0.00<br>0.00<br>0.00<br>0.00<br>0.00<br>0.00<br>0.00                                         | Show Al Transa<br>JAI Transa<br>Type Al Sales<br>NV Payment<br>SALESOF Estimate<br>PMT Sales Or<br>INV Invoices                                                                                | actions<br>Transactions<br>Details<br>s and Credits<br>s<br>ders<br>nt Charges                                             | Date<br>12/15/2007<br>12/15/2007<br>12/15/2007<br>12/15/2007<br>12/15/2007                                                         | Date This Month-to-date  Account Accounts Receivable Sales Orders                                                                                                    | Amount 1,040.00<br>161.63<br>1,040.00<br>96.98                                                       |
| Balak, Mike     Utility Shed     Sarley, Renee     Repairs     Bolinski, Rafal     Candidation     Pristol, Sonya     Utility Shed                                                                                      | 0.00<br>0.00<br>0.00<br>0.00<br>0.00<br>0.00<br>0.00                                         | Show Al Transa<br>J Al Transa<br>Type Al Sales<br>Balance I<br>Payment<br>SALESOF<br>Estimate<br>PMT Sales Or<br>Statemet<br>SALESOF Sales Received                                            | actions<br>Transactions<br>Details<br>s and Credits<br>s<br>ders<br>nt Charges<br>ceipts<br>I Payments                     | Date<br>12/15/2007<br>12/15/2007<br>12/15/2007<br>12/15/2007<br>12/15/2007                                                         | Date This Month-to-date  Account Accounts Receivable Sales Orders Undeposited Funds Accounts Receivable                                                                                                    | Amount<br>1,040.00<br>161.63<br>1,040.00<br>96.98<br>1,346.88                                        |
| Balak, Mike     Ublity Shed     Sarley, Renee     Repairs     Bolinski, Rafal     Parla story addition     Bristol, Sonya     Ublity Shed     Repairs                                                                   | 0.00<br>0.00<br>0.00<br>0.00<br>0.00<br>0.00<br>0.00<br>0.0                                  | Show Al Transe<br>VAI Transe<br>Type Al Sales<br>Balance<br>INV Payment<br>SALESOF<br>Estimate<br>PMT Sales Or<br>INV Invoices<br>Statemet                                                     | actions<br>Transactions<br>Details<br>s and Credits<br>s<br>ders<br>nt Charges<br>ceipts<br>I Payments                     | Date<br>12/15/2007<br>12/15/2007<br>12/15/2007<br>12/15/2007<br>12/15/2007<br>12/15/2007                                           | Date This Month-to-date  Account Accounts Receivable Sales Orders Undeposited Funds Accounts Receivable Sales Orders Sales Orders Sales Orders                                                                     | Amount 1,040.00<br>161.63<br>1,040.00<br>96.98                                                       |
| Balak, Mike     Utility Shed     Sarley, Renee     Repairs     Bolinski, Rafal     Cand story addition     Bristol, Sonya     Utility Shed     Repairs     surch, Jason                                                 | 0.00<br>0.00<br>0.00<br>0.00<br>0.00<br>0.00<br>0.00<br>0.0                                  | Show Al Transa<br>VAI Trans<br>Al Sales<br>Balance<br>INV Payment<br>SALESOF<br>SALESOF<br>SALESOF Sales Re-<br>SALESOF Sales Re-<br>SALESOF Credit M                                          | actions<br>Transactions<br>Details<br>s and Credits<br>s<br>ders<br>nt Charges<br>ceipts<br>I Payments                     | Date<br>12/15/2007<br>12/15/2007<br>12/15/2007<br>12/15/2007<br>12/15/2007<br>12/15/2007<br>12/15/2007<br>12/15/2007               | Date This Month-to-date  Account Accounts Receivable Sales Orders Undeposited Funds Accounts Receivable Sales Orders                                                                                               | Amount<br>1,040.00<br>161.63<br>1,040.00<br>96.98<br>1,346.88<br>646.50                              |
| Balak, Mike     Utility Shed     Sarley, Renee     Repairs     Solinski, Rafal     &2nd story addition     stristol, Sonya     &Utility Shed     &Repairs     >Burch, Jason     &Rcom Addition                          | 0.00<br>0.00<br>0.00<br>0.00<br>0.00<br>0.00<br>0.00<br>1,005.00<br>1,005.00                 | Show Al Transa<br>VAI Trans<br>Al Sales<br>Balance<br>INV Payment<br>SALESOF<br>SALESOF<br>SALESOF<br>SALESOF<br>SALESOF<br>SALESOF<br>Credit M<br>PMT                                         | actions<br>Transactions<br>Details<br>s and Credits<br>s<br>ders<br>the Charges<br>ceipts<br>I Payments<br>emos<br>93      | Date<br>12/15/2007<br>12/15/2007<br>12/15/2007<br>12/15/2007<br>12/15/2007<br>12/15/2007<br>12/15/2007<br>12/15/2007<br>12/15/2007 | Date This Month-to-date  Account Accounts Receivable Sales Orders Undeposited Funds Accounts Receivable Sales Orders Sales Orders Undeposited Funds Accounts Receivable Accounts Receivable                        | Amount<br>1,040.00<br>161.63<br>1,040.00<br>96,98<br>1,346.88<br>646.50<br>96,98                     |
| Balak, Mike     Utility Shed     Sarley, Renee     Repairs     Solinski, Rafal     v2nd story addition     stristol, Sonya     Utility Shed     Repairs     sBurch, Jason     «Room Addition                            | 0.00<br>0.00<br>0.00<br>0.00<br>0.00<br>0.00<br>0.00<br>1,005.00<br>1,005.00<br>0.00         | Show Al Transa<br>VAI Trans<br>Type Al Sales<br>Balance<br>INV Payment<br>SALESOF Estimate<br>PMT Sales Or<br>INV Invoices<br>Sales Re<br>Sales Received<br>Credit Mi<br>INV                   | actions<br>Transactions<br>Details<br>s and Credits<br>s<br>ders<br>ders<br>t Charges<br>ceipts<br>I Payments<br>emos      | Date<br>12/15/2007<br>12/15/2007<br>12/15/2007<br>12/15/2007<br>12/15/2007<br>12/15/2007<br>12/15/2007<br>12/15/2007<br>12/15/2007 | Date This Month-to-date  Account Accounts Receivable Sales Orders Undeposited Funds Accounts Receivable Sales Orders Sales Orders Undeposited Funds                                                                | Amount<br>1,040.00<br>161.63<br>1,040.00<br>96.98<br>1,346.88<br>646.50<br>96.98<br>387.90<br>107.75 |
| Balak, Mike     Utility Shed     Sarley, Renee     Repairs     Solinski, Rafal     2nd story addition     Sristol, Sonya     Utility Shed     Repairs     Surch, Jason     «Room Addition     surney, Tony     «Repairs | 0.00<br>0.00<br>0.00<br>0.00<br>0.00<br>0.00<br>0.00<br>1,005.00<br>1,005.00<br>0.00<br>0.00 | Show Al Transo<br>VAI Transo<br>Type Al Sales<br>Balance I<br>DIV Payment<br>SALESOF<br>Estimate<br>PMT Sales Or<br>INV Invoices<br>Statesof<br>SALESOF<br>SALESOF<br>Credit Mi<br>INV<br>RCPT | actions<br>Transactions<br>Details<br>s and Credits<br>s<br>ders<br>th Charges<br>ceipts<br>I Payments<br>emos<br>93<br>10 | Date<br>12/15/2007<br>12/15/2007<br>12/15/2007<br>12/15/2007<br>12/15/2007<br>12/15/2007<br>12/15/2007<br>12/15/2007<br>12/15/2007 | Date This Month-to-date  Account Accounts Receivable Sales Orders Undeposited Funds Accounts Receivable Sales Orders Undeposited Funds Accounts Receivable Undeposited Funds Accounts Receivable Undeposited Funds | Amount<br>1,040.00<br>161.63<br>1,040.00<br>96.98<br>1,346.88<br>646.50<br>96.98<br>387.90           |

Screenshot not exactly as shown.

The first context is the "Customer List" context. This context has three panes:

- Customer List Pane (left side)
- Customer Detail Pane (top right side)
- Customer Transactions Pane (bottom right side)

In the customer list pane, the user selects a customer and that selection drives what is seen in the other two panes. The user can also "maximize" the customer list (and hide the other two panes). In this maximized view, the user can also customize the columns and see other information from the customer record (e.g. customer account number, postal code, sales rep, typical payment method).

The customer detail pane provides a quick, at-a-glance view of the most important (nontransactional) information for the selected customer. The customer's contact information is in this detail pane, along with key information such as the standard payment terms extended to this customer. This pane also includes two lines of free-form notes that are particular to this customer and provides access to a few key reports for this customer. Easily edit contact information from this window if you need to update any contact information.

The customer transactions pane provides easy access to the transaction information for the selected customer. Users can select a particular customer in the left pane, and transactions for that customer appear on screen in the right pane. The user can then sort and filter the transactions and choose to view exactly they want – by filtering on transactions of a certain type (e.g. Invoices), by status (e.g. see only Open Invoices) and/or by date (e.g. see only Invoices for the last month). Users can also choose which data columns to display, choose the order of the columns, and sort by any of the columns simply by clicking on the column headers. Double click on any transaction to see all the detail.

The second context is the "Transaction Lists" context. By using the Transactions tab, the user can also switch to the transaction lists context. This context is useful when a user wants to look for data *across all their customers*.

This transaction lists context has two panes:

- Transaction Folders Pane (left side)
- Transactions Pane (right side)

For example, if a user wants to see all the unpaid invoices (for all the customers that you deal with), the user would go the Transactions List tab and select invoices to view. The user could then choose to subfilter the invoice list to only show unpaid invoices. This list of unpaid invoices appears in the right pane.

The Customer Centre also includes a toolbar, from which a user can start new tasks, such as creating a customer or job. They can also create new customer-related transactions like new estimates, new invoices, new sales receipts and more. The toolbar also allows the user print any of the information in the various panes of the Centre.

# **Vendor Centre**

The Vendor Centre works exactly like the Customer Centre. Users can see all their vendors and what balance is owed to them. Users can click on a vendor name to see the vendor's contact information and the entire transaction history with that vendor.

| Vendors Transactio                                                                                                    | ns                                                      | Vendor Informat                 | tion                                                                                               |                                                                                  |                                                                                  |                              | Edit Vendor Info | Reports for                                                                                                    | this ¥endor                                  |
|----------------------------------------------------------------------------------------------------|---------------------------------------------------------|---------------------------------|----------------------------------------------------------------------------------------------------|----------------------------------------------------------------------------------|----------------------------------------------------------------------------------|------------------------------|------------------|----------------------------------------------------------------------------------------------------|----------------------------------------------|
| View Active Vendors                                                                                                    | -                                                       | Vendor Name Pattor              |                                                                                                    | plies                                                                            | Contact                                                                          | Cam Patton                   |                  | = Quick Repo                                                                                                    | rt                                           |
| Name                                                                                                    | Balance Total                                           |                                 | Vendor Type Materials<br>Company Name Patton Hardware Supplies<br>Address Patton Hardware Supplies |                                                                                  |                                                                                  | 415-555-1370                 |                  | <ul> <li>Open Balance</li> </ul>                                                                                                    |                                              |
| Custom Kitchens of Bayshore                                                                                                    | 0.00 📤                                                  |                                 |                                                                                                    |                                                                                  | Alt Phone                                                                        |                              |                  |                                                                                                    |                                              |
| Daigle Lighting                                                                                                    | 0.00                                                    | Address                         | Patton Hardware Sup<br>4872 County Rd                                                              | oplies                                                                           | Fax 415-555-1371                                                                 |                              |                  |                                                                                                    |                                              |
| Davis Business Associates                                                                                                    | 0.00                                                    |                                 | Bayshore CA 94326                                                                                  |                                                                                  | Email<br>Account Number                                                          | PC 92                        |                  |                                                                                                    |                                              |
| East Bayshore Auto Mall                                                                                                    | -942.90                                                 |                                 |                                                                                                    |                                                                                  |                                                                                  | Net 30                       |                  |                                                                                                    |                                              |
| East Bayshore Tool & Supply                                                                                                    | 0.00                                                    |                                 |                                                                                                    |                                                                                  |                                                                                  |                              |                  |                                                                                                    |                                              |
| Employment Development D                                                                                                    | 0.00                                                    | Notes                           |                                                                                                    |                                                                                  |                                                                                  |                              | Call Markey      |                                                                                                    |                                              |
| Express Delivery Service                                                                                                    | 0.00                                                    | 140103                          |                                                                                                    |                                                                                  |                                                                                  |                              | Edit Notes       |                                                                                                    |                                              |
| ay, Maureen Lynn, CPA                                                                                                    | 0.00                                                    | 1. In                           |                                                                                                    | - Income                                                                         |                                                                                  |                              |                  |                                                                                                    |                                              |
| Funds Transfer                                                                                                    | 0.00                                                    | Show Bills                      |                                                                                                    | Filter By Al Bills                                                               |                                                                                  | <ul> <li>Date All</li> </ul> | <u> </u>         |                                                                                                    |                                              |
| Gallion Masonry                                                                                                    | 0.00                                                    | Туре                            | Num                                                                                                | Date Open                                                                        | Bills                                                                            |                              | Amount           | and the second second se | n Balance                                    |
| Great Statewide Bank                                                                                                    | 0.00                                                    | Bil                             |                                                                                                    |                                                                                  | lue Bills                                                                        | 1                            |                  | 500.00                                                                                                    | 500.00                                       |
| Hamlin Metal                                                                                                    | 670.00                                                  | Bill                            |                                                                                                    | 12/15/2007                                                                       | 01/14/2008                                                                       |                              |                  | 76,000.00                                                                                                    | 76,000.00                                    |
|                                                                                                    |                                                         |                                 |                                                                                                    | 1021020007                                                                       |                                                                                  |                              |                  |                                                                                                    |                                              |
| Holly Heating and Electric                                                                                                    | 0.00                                                    | Bill                            |                                                                                                    | 12/12/2007                                                                       | 01/11/2008                                                                       |                              |                  | 810.00                                                                                                    | 810.00                                       |
|                                                                                                    | 0.00 700.00                                             | Bill                            |                                                                                                    | 12/02/2007                                                                       | 01/01/2008                                                                       |                              |                  | 13,695.00                                                                                                    | 0.00                                         |
| Hopkins Construction Rentals                                                                                                    |                                                         | Bil<br>Bil                      |                                                                                                    | 12/02/2007<br>11/17/2007                                                         | 01/01/2008<br>12/17/2007                                                         |                              |                  | 13,695.00<br>325.00                                                                                                    | 0.00                                         |
| Hopkins Construction Rentals<br>Kershaw Computer Services                                                                                                    | 700.00                                                  | Bill<br>Bill                    | 35698                                                                                              | 12/02/2007<br>11/17/2007<br>07/30/2007                                           | 01/01/2008<br>12/17/2007<br>08/29/2007                                           |                              |                  | 13,695.00<br>325.00<br>1,564.50                                                                                                    | 0.00<br>0.00<br>0.00                         |
| Hopkins Construction Rentals<br>Kershaw Computer Services<br>Keswick Insulation                                                                                                    | 700.00<br>19,500.00                                     | Bill<br>Bill<br>Bill<br>Bill    | 35698                                                                                              | 12/02/2007<br>11/17/2007<br>07/30/2007<br>06/13/2007                             | 01/01/2008<br>12/17/2007<br>08/29/2007<br>07/13/2007                             |                              |                  | 13,695.00<br>325.00<br>1,564.50<br>1,214.89                                                                                                    | 0.00<br>0.00<br>0.00<br>0.00                 |
| Hopkins Construction Rentals<br>Kershaw Computer Services<br>Keswick Insulation<br>Larson Flooring                                                                                                    | 700.00<br>19,500.00<br>0.00                             | Bill<br>Bill<br>Bill<br>Bill    | 35698                                                                                              | 12/02/2007<br>11/17/2007<br>07/30/2007<br>06/13/2007<br>06/03/2007               | 01/01/2008<br>12/17/2007<br>08/29/2007<br>07/13/2007<br>07/03/2007               |                              |                  | 13,695.00<br>325.00<br>1,564.50<br>1,214.89<br>656.23                                                                                                    | 0.00<br>0.00<br>0.00<br>0.00<br>0.00         |
| Hopkins Construction Rentals<br>Kershaw Computer Services<br>Keswick Insulation<br>Larson Flooring<br>Lew Plumbing                                                                                                  | 700.00<br>19,500.00<br>0.00<br>0.00                     | Bil<br>Bil<br>Bil<br>Bil<br>Bil | 35698                                                                                              | 12/02/2007<br>11/17/2007<br>07/30/2007<br>06/13/2007                             | 01/01/2008<br>12/17/2007<br>08/29/2007<br>07/13/2007                             |                              |                  | 13,695.00<br>325.00<br>1,564.50<br>1,214.89<br>656.23<br>1,109.15                                                                                                    | 0.00<br>0.00<br>0.00<br>0.00                 |
| Hopkins Construction Rentals<br>Kershaw Computer Services<br>Keswick Insulation<br>Larson Flooring<br>Lew Plumbing<br>McClain Appliances                                                                            | 700.00<br>19,500.00<br>0.00<br>0.00<br>1,330.00         | Bill<br>Bill<br>Bill<br>Bill    | 35698                                                                                              | 12/02/2007<br>11/17/2007<br>07/30/2007<br>06/13/2007<br>06/03/2007               | 01/01/2008<br>12/17/2007<br>08/29/2007<br>07/13/2007<br>07/03/2007               |                              |                  | 13,695.00<br>325.00<br>1,564.50<br>1,214.89<br>656.23<br>1,109.15<br>400.00                                                                                                    | 0.00<br>0.00<br>0.00<br>0.00<br>0.00<br>0.00 |
| Holly Heating and Electric<br>Hopkins Construction Rentals<br>Kershaw Computer Services<br>Keswick Insulation<br>Larson Flooring<br>Lew Plumbing<br>McClain Appliances<br>Mendoza Mechanical<br>Middlefield Drywall | 700.00<br>19,500.00<br>0.00<br>1,330.00<br>0.00         | Bil<br>Bil<br>Bil<br>Bil<br>Bil | 35698                                                                                              | 12/02/2007<br>11/17/2007<br>07/30/2007<br>06/13/2007<br>06/03/2007<br>03/17/2007 | 01/01/2008<br>12/17/2007<br>08/29/2007<br>07/13/2007<br>07/03/2007<br>04/16/2007 |                              |                  | 13,695.00<br>325.00<br>1,564.50<br>1,214.89<br>656.23<br>1,109.15                                                                                                    | 0.00<br>0.00<br>0.00<br>0.00<br>0.00         |
| Hopkins Construction Rentals<br>Kershaw Computer Services<br>Keswick Insulation<br>Larson Flooring<br>Lew Plumbing<br>McClain Applances<br>Mendoza Mechanical                                                       | 700.00<br>19,500.00<br>0.00<br>1,330.00<br>0.00<br>0.00 | Bil<br>Bil<br>Bil<br>Bil<br>Bil | 35698                                                                                              | 12/02/2007<br>11/17/2007<br>07/30/2007<br>06/13/2007<br>06/03/2007<br>03/17/2007 | 01/01/2008<br>12/17/2007<br>08/29/2007<br>07/13/2007<br>07/03/2007<br>04/16/2007 |                              |                  | 13,695.00<br>325.00<br>1,564.50<br>1,214.89<br>656.23<br>1,109.15<br>400.00                                                                                                    | 0.00<br>0.00<br>0.00<br>0.00<br>0.00<br>0.00 |

Screenshot not exactly as shown.

Users can filter the vendor list to scan the list of vendors and see which ones they owe money to. Accounts payable filters provide a view selection that allows a user to select:

- All vendors
- Only the active vendors
- Only vendors with an open balance
- A Custom Filter that enables even more advanced filtering

A well designed Bill Entry Form makes it easy to accurately pay bills by entering the invoice number and matching a vendor's address with an invoice. The onscreen layout makes it easy to determine that the correct vendor address will print out before cheques are written.

# **Employee Centre**

The Employee Centre works in the same fashion as the Customer and Vendor Centres to put important employee details in one simple screen. Click on an employee's name to view their contact information, payroll<sup>3</sup> and non-payroll transaction history.

| 🍟 New Employee 🛍 Manage Employ                                                                                                    | yee information •                                                                                                    | Print • () Enter I                                                                                                    | me • 🛗 E <u>x</u> cel • 🚼                                                                                                    | uor <u>d</u> ▼                                                                               | _                                                                                                   |
|----------------------------------------------------------------------------------------------------|----------------------------------------------------------------------------------------------------|----------------------------------------------------------------------------------------------------|----------------------------------------------------------------------------------------------------|----------------------------------------------------------------------------------------------|----------------------------------------------------------------------------------------------------|
| Employees Transactions Payroll                                                                                                    | Employee Informat                                                                                                    | ion                                                                                                    |                                                                                                    | Edit Employee                                                                                | Reports for this Employe                                                                            |
| View Active Employees  Active Employees  Active | Address Ca<br>21                                                                                                    |                                                                                                    | Phone 416 4<br>Mobile<br>Alt Phone                                                                                           | 156-7890                                                                                     | <u>QuickReport</u> <u>Payroll Summary</u> <u>Vacation Summary</u> <u>Payroll Transaction Detail</u> |
| Sandra Adams                                                                                                    | Notes                                                                                                    |                                                                                                    |                                                                                                    | Edit Notes                                                                                   |                                                                                                    |
|                                                                                                    |                                                                                                    |                                                                                                    |                                                                                                    |                                                                                              |                                                                                                    |
|                                                                                                    | Show All Transaction                                                                                                    | ns 🔽 Date 📶                                                                                                    | ~                                                                                                    |                                                                                              |                                                                                                    |
|                                                                                                    | Show All Transaction<br>Transaction Type                                                                                         | Date 🖌 Date All                                                                                                    | Paid Through                                                                                                    | Account                                                                                      | Amount                                                                                              |
|                                                                                                    |                                                                                                    |                                                                                                    |                                                                                                    | Account<br>Chequing                                                                          |                                                                                                    |
|                                                                                                    | Transaction Type                                                                                                    | Date 🔻                                                                                                    | Paid Through                                                                                                    |                                                                                              | Amount<br>3,887.<br>3,887.                                                                          |
|                                                                                                    | Transaction Type<br>Pay Cheque                                                                                                   | Date                                                                                                    | Paid Through<br>11/30/2008                                                                                                   | Chequing                                                                                     | 3,887.                                                                                              |
|                                                                                                    | Transaction Type<br>Pay Cheque<br>Pay Cheque                                                                                     | Date   Date  11/30/2008  10/31/2008                                                                                                    | Paid Through<br>11/30/2008<br>10/31/2008                                                                                     | Chequing<br>Chequing                                                                         | 3,887.<br>3,887.                                                                                    |
|                                                                                                    | Transaction Type<br>Pay Cheque<br>Pay Cheque<br>Pay Cheque                                                                       | Date         ▼           11/30/2008         10/31/2008           09/30/2008         09/30/2008                                                                                                    | Paid Through<br>11/30/2008<br>10/31/2008<br>09/30/2008                                                                       | Chequing<br>Chequing<br>Chequing                                                             | 3,887.<br>3,887.<br>3,887.                                                                          |
|                                                                                                    | Transaction Type<br>Pay Cheque<br>Pay Cheque<br>Pay Cheque<br>Pay Cheque<br>Pay Cheque                                           | Date            11/30/2008         10/31/2008           09/30/2008         08/31/2008                                                                                                    | Paid Through           11/30/2008           10/31/2008           09/30/2008           08/31/2008                             | Chequing<br>Chequing<br>Chequing<br>Chequing                                                 | 3,887.<br>3,887.<br>3,887.<br>3,887.<br>3,887.                                                      |
|                                                                                                    | Transaction Type<br>Pay Cheque<br>Pay Cheque<br>Pay Cheque<br>Pay Cheque<br>Pay Cheque                                           | Date            11/30/2008         10/31/2008           09/30/2008         08/31/2008           08/31/2008         07/31/2008                                                                                          | Paid Through 11/30/2008 10/31/2008 09/30/2008 08/31/2008 07/31/2008                                                          | Chequing<br>Chequing<br>Chequing<br>Chequing<br>Chequing                                     | 3,887<br>3,887<br>3,887<br>3,887<br>3,887<br>3,887<br>3,841<br>3,597                                |
|                                                                                                    | Transaction Type<br>Pay Cheque<br>Pay Cheque<br>Pay Cheque<br>Pay Cheque<br>Pay Cheque<br>Pay Cheque                             | Date         ▼           11/30/2008         10/31/2008           09/30/2008         08/31/2008           07/31/2008         06/30/2008                                                                                 | Paid Through<br>11/30/2008<br>10/31/2008<br>09/30/2008<br>08/31/2008<br>07/31/2008<br>06/30/2008                             | Chequing<br>Chequing<br>Chequing<br>Chequing<br>Chequing<br>Chequing<br>Chequing             | 3,887.<br>3,887.<br>3,887.<br>3,887.<br>3,887.<br>3,887.<br>3,841.                                  |
|                                                                                                    | Transaction Type<br>Pay Cheque<br>Pay Cheque<br>Pay Cheque<br>Pay Cheque<br>Pay Cheque<br>Pay Cheque<br>Pay Cheque               | Date         ▼           11/30/2008         10/31/2008           09/30/2008         08/31/2008           07/31/2008         06/30/2008           06/30/2008         05/31/2008                                         | Paid Through<br>11/30/2008<br>10/31/2008<br>09/30/2008<br>08/31/2008<br>07/31/2008<br>06/30/2008<br>05/31/2008               | Chequing<br>Chequing<br>Chequing<br>Chequing<br>Chequing<br>Chequing<br>Chequing             | 3,887<br>3,887<br>3,887<br>3,887<br>3,887<br>3,887<br>3,841<br>3,597<br>3,597<br>3,597<br>3,457     |
|                                                                                                    | Transaction Type<br>Pay Cheque<br>Pay Cheque<br>Pay Cheque<br>Pay Cheque<br>Pay Cheque<br>Pay Cheque<br>Pay Cheque<br>Pay Cheque | Date         ▼           11/30/2008         10/31/2008           09/30/2008         08/31/2008           07/31/2008         06/30/2008           05/31/2008         05/31/2008           04/30/2008         04/30/2008 | Paid Through<br>11/30/2008<br>10/31/2008<br>09/30/2008<br>08/31/2008<br>07/31/2008<br>06/30/2008<br>05/31/2008<br>04/30/2008 | Chequing<br>Chequing<br>Chequing<br>Chequing<br>Chequing<br>Chequing<br>Chequing<br>Chequing | 3,887<br>3,887<br>3,887<br>3,887<br>3,887<br>3,841<br>3,597<br>3,597<br>3,597                       |

<sup>&</sup>lt;sup>3</sup> Add-on services require subscription, EIN and Internet access for certain features, including tax table updates and direct deposit

#### **Inventory Management**

#### Sales Order Fulfillment

Order fulfillment worksheet makes it easier for users to pick, pack, and ship open orders using accurate inventory information, eliminating manual trial and error and guesswork. By combining several steps of a complex workflow into a single screen, this feature enables users to see all open orders that are partially or completely fulfillable based upon existing inventory levels so they can quickly identify what orders they can ship. They can filter which orders they see based upon their fulfillment preferences and they can sort orders by fulfillment status, order date. They can select which orders they want to fulfill and then batch print pick lists and packing slips. Users can maximize cash flow and decrease the probability of partially completed orders getting lost and creating customer unrest. Once shipments are received users can immediately see which orders can now be fulfilled as a result of the new inventory.

| 1   | Fulfillable           | Entere                                                                  | Promised                                                        | . Nu                                                                                     | Customer:Job                                                                                                    | Open Amoun                                                                                                    | To Fulfill A                         | Partially Fulfilled                      | i                     | 1.1                                    |                                         |
|-----|-----------------------|-------------------------------------------------------------------------|-----------------------------------------------------------------|------------------------------------------------------------------------------------------|----------------------------------------------------------------------------------------------------|----------------------------------------------------------------------------------------------------|--------------------------------------|------------------------------------------|-----------------------|----------------------------------------|-----------------------------------------|
| 1   |                       | 08/14/2005                                                              | 08/14/2005                                                      | 1012                                                                                     | C. U. Five & Dime                                                                                                    | 308.2                                                                                                    | 4 153.56                             | •                                        |                       | ▲ · · ·                                |                                         |
|     |                       | 08/02/2005                                                              | 08/02/2005                                                      | 1001                                                                                     | Bruce Lev                                                                                                    | 11.4                                                                                                    |                                      |                                          |                       |                                        |                                         |
|     | •                     | 08/10/2005                                                              | 08/10/2005                                                      | 1003                                                                                     | Eric Dunn                                                                                                    | 62.0                                                                                                    |                                      |                                          |                       |                                        |                                         |
|     |                       |                                                                         | 08/13/2005                                                      |                                                                                          | Blackford Gallery & Supply                                                                                                    | 89.8                                                                                                    |                                      |                                          |                       |                                        |                                         |
|     |                       |                                                                         | 08/11/2005                                                      |                                                                                          | Celso Reyes                                                                                                    | 372.1                                                                                                    |                                      |                                          |                       |                                        |                                         |
|     | <b>X</b>              |                                                                         | 08/12/2005                                                      |                                                                                          | Baker Studios                                                                                                    | 26.9                                                                                                    |                                      |                                          |                       |                                        |                                         |
|     |                       |                                                                         | 08/13/2005 08/13/2005                                           |                                                                                          | Brad Lamb<br>Gustin Craft Supply                                                                                                    | 68.5                                                                                                    |                                      |                                          |                       | 1.1                                    |                                         |
|     |                       |                                                                         | 08/13/2005                                                      |                                                                                          | Gordon Johnson                                                                                                    | 75.4                                                                                                    |                                      |                                          |                       |                                        |                                         |
|     |                       |                                                                         | 08/19/2005                                                      |                                                                                          | Abe's Supply                                                                                                    | 33.5                                                                                                    |                                      |                                          |                       |                                        |                                         |
|     | L 👗                   |                                                                         | 08/14/2005                                                      |                                                                                          | Dover Cliffs Emporium                                                                                                    | 167.3                                                                                                    |                                      |                                          |                       |                                        |                                         |
|     |                       |                                                                         | 08/14/2005                                                      |                                                                                          | Jenny Morgenthaler                                                                                                    | 50.5                                                                                                    |                                      |                                          |                       |                                        |                                         |
|     |                       |                                                                         | 08/14/2005                                                      |                                                                                          | Jump-Right-In Craft Supply                                                                                                    | 244.0                                                                                                    |                                      |                                          |                       |                                        |                                         |
|     |                       |                                                                         |                                                                 |                                                                                          |                                                                                                    |                                                                                                    |                                      |                                          |                       |                                        |                                         |
| ٩.  | and the second second | adjust T                                                                | noose For Me                                                    | uantiti                                                                                  | Carriage House Antiques                                                                                                    | 53.0                                                                                                    |                                      |                                          |                       | <b>•</b>                               |                                         |
| ٩.  |                       | adjust T                                                                | noose For Me                                                    | uantiti<br>Descripti                                                                     | es for each line item                                                                                                    | Ordered I                                                                                                    | nvoiced Ope                          | n Available                              | To Fulfill Qty        | Rate                                   | To Fulfill Amount                       |
| ٩.  | view and              | adjust T<br>Item<br>Acrylic                                             | o Fulfill G                                                     | Juantiti<br>Descripti<br>Pint bottl                                                      | es for each line item<br>on<br>e of Acrylic Medium                                                                                               |                                                                                                    |                                      | n Available                              | To Fulfill Qty        | 6.95                                   | 27.80                                   |
| ٩.  | view and              | adjust T<br>Item<br>Acrylic                                             | o Fulfill G                                                     | Juantiti<br>Descripti<br>Pint bottl                                                      | es for each line item                                                                                                    | Ordered I                                                                                                    | nvoiced Ope                          | n Available                              | · · · · ·             |                                        | To Fulfill Amount<br>27.80<br>20.85     |
| Rev | view and              | adjust T<br>Item<br>Acrylic<br>Acrylic                                  | o Fulfill G<br>Medium                                           | Descripti<br>Pint bottle                                                                 | es for each line item<br>on<br>e of Acrylic Medium                                                                                               | Ordered I                                                                                                    | nvoiced Ope                          | n Available                              | 4                     | 6.95                                   | 27.80                                   |
| Rev | view and              | adjust T<br>Item<br>Acrylic<br>Colored                                  | o Fulfill G<br>Medium I<br>Medium I                             | Descripti<br>Descripti<br>Pint bottle<br>Pint bottle<br>Professio                        | es for each line item<br>on<br>e of Acrylic Medium<br>e of Acrylic Medium<br>nal Colored Pencil S                                                | Ordered I<br>6 2<br>6 3<br>6 0                                                                                                    | nvoiced Ope<br>4<br>3<br>6           | n Available<br>12<br>24<br>0             | 4<br>3<br>0           | 6.95<br>6.95<br>22.99                  | 27.80<br>20.85<br>0.00                  |
| Rev | view and              | adjust T<br>Item<br>Acrylic<br>Acrylic<br>Colored<br>Kolour             | o Fulfill G<br>Medium  <br>Medium  <br>Pencil P  <br>Charcoal : | Descripti<br>Descripti<br>Pint bottle<br>Pint bottle<br>Professio<br>Set of 12           | es for each line item<br>on<br>e of Acrylic Medium<br>a of Acrylic Medium<br>nal Colored Pencil S<br>colored charcoal st                         | Ordered         I           6         2           6         3           6         0           6         0           6         0                       | nvoiced Ope<br>4<br>3<br>6<br>6      | n <u>Available</u><br>12<br>24<br>0<br>6 | 4<br>3<br>0<br>6      | 6.95<br>6.95<br>22.99<br>14.49         | 27.80<br>20.85<br>0.00<br>86.94         |
| Rev | view and              | adjust T<br>Item<br>Acrylic<br>Acrylic<br>Colored<br>Kolour<br>Pencil S | o Fulfill G<br>Medium  <br>Medium  <br>Pencil P  <br>Charcoal : | Descripti<br>Descripti<br>Pint bottl<br>Pint bottl<br>Professio<br>Set of 12<br>Beginner | es for each line item<br>on<br>e of Acrylic Medium<br>a of Acrylic Medium<br>nal Colored Pencil S<br>colored charcoal st<br>s set of 6 different | Ordered         I           6         2           6         3           6         0           6         0           6         0           6         0 | nvoiced Ope<br>4<br>3<br>6<br>6<br>6 | n Available<br>12<br>24<br>0<br>6<br>0   | 4<br>3<br>0<br>6<br>0 | 6.95<br>6.95<br>22.99<br>14.49<br>2.79 | 27.80<br>20.85<br>0.00<br>86.94<br>0.00 |
| Rev | view and              | adjust T<br>Item<br>Acrylic<br>Acrylic<br>Colored<br>Kolour<br>Pencil S | o Fulfill G<br>Medium  <br>Medium  <br>Pencil P  <br>Charcoal : | Descripti<br>Descripti<br>Pint bottl<br>Pint bottl<br>Professio<br>Set of 12<br>Beginner | es for each line item<br>on<br>e of Acrylic Medium<br>a of Acrylic Medium<br>nal Colored Pencil S<br>colored charcoal st                         | Ordered         I           6         2           6         3           6         0           6         0           6         0                       | nvoiced Ope<br>4<br>3<br>6<br>6      | n <u>Available</u><br>12<br>24<br>0<br>6 | 4<br>3<br>0<br>6      | 6.95<br>6.95<br>22.99<br>14.49         | 27.80<br>20.85<br>0.00<br>86.94         |
| lev | view and              | adjust T<br>Item<br>Acrylic<br>Acrylic<br>Colored<br>Kolour<br>Pencil S | o Fulfill G<br>Medium  <br>Medium  <br>Pencil P  <br>Charcoal : | Descripti<br>Descripti<br>Pint bottl<br>Pint bottl<br>Professio<br>Set of 12<br>Beginner | es for each line item<br>on<br>e of Acrylic Medium<br>a of Acrylic Medium<br>nal Colored Pencil S<br>colored charcoal st<br>s set of 6 different | Ordered         I           6         2           6         3           6         0           6         0           6         0           6         0 | nvoiced Ope<br>4<br>3<br>6<br>6<br>6 | n Available<br>12<br>24<br>0<br>6<br>0   | 4<br>3<br>0<br>6<br>0 | 6.95<br>6.95<br>22.99<br>14.49<br>2.79 | 27.80<br>20.85<br>0.00<br>86.94<br>0.00 |
| lev | view and              | adjust T<br>Item<br>Acrylic<br>Acrylic<br>Colored<br>Kolour<br>Pencil S | o Fulfill G<br>Medium  <br>Medium  <br>Pencil P  <br>Charcoal : | Descripti<br>Descripti<br>Pint bottl<br>Pint bottl<br>Professio<br>Set of 12<br>Beginner | es for each line item<br>on<br>e of Acrylic Medium<br>a of Acrylic Medium<br>nal Colored Pencil S<br>colored charcoal st<br>s set of 6 different | Ordered         I           6         2           6         3           6         0           6         0           6         0           6         0 | nvoiced Ope<br>4<br>3<br>6<br>6<br>6 | n Available<br>12<br>24<br>0<br>6<br>0   | 4<br>3<br>0<br>6<br>0 | 6.95<br>6.95<br>22.99<br>14.49<br>2.79 | 27.80<br>20.85<br>0.00<br>86.94<br>0.00 |
| łe  | view and              | adjust T<br>Item<br>Acrylic<br>Acrylic<br>Colored<br>Kolour<br>Pencil S | o Fulfill G<br>Medium  <br>Medium  <br>Pencil P  <br>Charcoal : | Descripti<br>Descripti<br>Pint bottl<br>Pint bottl<br>Professio<br>Set of 12<br>Beginner | es for each line item<br>on<br>e of Acrylic Medium<br>a of Acrylic Medium<br>nal Colored Pencil S<br>colored charcoal st<br>s set of 6 different | Ordered         I           6         2           6         3           6         0           6         0           6         0           6         0 | nvoiced Ope<br>4<br>3<br>6<br>6<br>6 | n Available<br>12<br>24<br>0<br>6<br>0   | 4<br>3<br>0<br>6<br>0 | 6.95<br>6.95<br>22.99<br>14.49<br>2.79 | 27.80<br>20.85<br>0.00<br>86.94<br>0.00 |
| łe  | view and              | adjust T<br>Item<br>Acrylic<br>Acrylic<br>Colored<br>Kolour<br>Pencil S | o Fulfill G<br>Medium  <br>Medium  <br>Pencil P  <br>Charcoal : | Descripti<br>Descripti<br>Pint bottl<br>Pint bottl<br>Professio<br>Set of 12<br>Beginner | es for each line item<br>on<br>e of Acrylic Medium<br>a of Acrylic Medium<br>nal Colored Pencil S<br>colored charcoal st<br>s set of 6 different | Ordered         I           6         2           6         3           6         0           6         0           6         0           6         0 | nvoiced Ope<br>4<br>3<br>6<br>6<br>6 | n Available<br>12<br>24<br>0<br>6<br>0   | 4<br>3<br>0<br>6<br>0 | 6.95<br>6.95<br>22.99<br>14.49<br>2.79 | 27.80<br>20.85<br>0.00<br>86.94<br>0.00 |
| ٩.  | view and              | adjust T<br>Item<br>Acrylic<br>Acrylic<br>Colored<br>Kolour<br>Pencil S | o Fulfill G<br>Medium  <br>Medium  <br>Pencil P  <br>Charcoal : | Descripti<br>Descripti<br>Pint bottl<br>Pint bottl<br>Professio<br>Set of 12<br>Beginner | es for each line item<br>on<br>e of Acrylic Medium<br>a of Acrylic Medium<br>nal Colored Pencil S<br>colored charcoal st<br>s set of 6 different | Ordered         I           6         2           6         3           6         0           6         0           6         0           6         0 | nvoiced Ope<br>4<br>3<br>6<br>6<br>6 | n Available<br>12<br>24<br>0<br>6<br>0   | 4<br>3<br>0<br>6<br>0 | 6.95<br>6.95<br>22.99<br>14.49<br>2.79 | 27.80<br>20.85<br>0.00<br>86.94<br>0.00 |

Screenshot not exactly as shown.

# **Unit of Measure Conversion<sup>4</sup>**

You may buy the same item in one unit of measure, stock it in another, and sell it in yet another. Enterprise Solutions can automate the conversion from one unit of measure to another as the item moves through your business, helping you avoid costly mistakes. With a click, you can instantly convert from cases to pallets, or whatever units of measure you define. The correct units are then printed on invoices, purchase orders, sales orders, pick lists, and packing slips to help streamline your workflows and enable you to easily buy and sell products in precisely the way your vendors and customers prefer.

# **Available to Promise**

This feature enables users to manage items in inventory by displaying information on items on hand, items on order. Users can see on each line of a sales order how many items are on-hand (available to sell), committed (sold on other open sales orders), on a pending build (on an assembly), and on-order (on open purchase orders). By showing details the user can see when items are due in (promised date), due to be assembled (pending builds). With this information displayed in one place, users can more easily manage large orders, incomplete shipments / fulfillment, and rare / difficult to make or buy parts. This feature can also enable a telesales force to sell items without having to know everything about what is going on in manufacturing or production. For items that are not currently available (out-of-stock), the user (or sales rep) will be able to give a reasonable promised fulfillment date.

<sup>&</sup>lt;sup>4</sup> Unit of Measure feature not included in Enterprise Solutions: Retail Edition.

| Current Availabi                                                                                                    | lity            |                                                                                                    |                                                                                                    |
|----------------------------------------------------------------------------------------------------|-----------------|----------------------------------------------------------------------------------------------------|----------------------------------------------------------------------------------------------------|
| Item Name CODR<br>Description Cordles                                                                                                    | s Drill         |                                                                                                    |                                                                                                    |
| Quantity Available                                                                                                    |                 | Incoming                                                                                                    |                                                                                                    |
| Quantity on Hand<br>Quantity on Sales Order<br>Quantity Reserved for A<br>Quantity Available                                             | s<br>Assembiles | <ul> <li>Quantity on Purchase Order</li> <li>Quantity on Pending Builds</li> <li>4</li> </ul>                                                                                                    |                                                                                                    |
| Hide <u>D</u> etails << )                                                                                                    | rders           | <b>~</b>                                                                                                    |                                                                                                    |
| Date                                                                                                    | S.O. Number     | Customer Name                                                                                                    | Quantity                                                                                                    |
| 12/14/2007<br>12/14/2007<br>12/14/2007<br>12/14/2007<br>12/14/2007<br>12/14/2007<br>12/14/2007<br>12/15/2007<br>12/15/2007<br>12/15/2007 |                 | Pete Harbin Contractor:98<br>Pete Harbin Contractor:98<br>Pete Harbin Contractor:98<br>Pete Harbin Contractor:98<br>Pete Harbin Contractor:98<br>Pete Harbin Contractor:98<br>Pete Harbin Contractor:98<br>Dunning's Pool Depot, Inc<br>Dunning's Pool Depot, Inc<br>Dunning's Pool Depot, Inc | -1,875.00<br>-17.00<br>-255.00<br>-255.00<br>-303,45<br>-42.50<br>-25.50<br>-25.50<br>-2.00<br>-1,200.00<br>-15,000.00 |
|                                                                                                    |                 |                                                                                                    | Clo <u>s</u> e                                                                                                    |

Screenshot not exactly as shown.

# **Bill of Materials Cost Tracking**

Users can track consumed labour, and accurately plan labour based on production or assembly forecasts. Users can manage COGS (by including the cost of labor in the cost of assemblies), set prices to reflect true costs, and manage their flexible manufacturing resources (people and machines). This feature also allows the user to add Non-Inventory Parts and Other Charges types of items to the Bill of Materials' Assembly Item. By understanding how the cost of labour impacts the cost of goods sold, users can have a more accurate measurement of costs (COGS), increased capability for scheduling labour, and better understanding of profitability for produced, assembled, or manufactured items.

#### QuickBooks Enterprise Solutions Overview

| Item                  | Description                   | Туре         | Cost             | Qty         | Total   |
|-----------------------|-------------------------------|--------------|------------------|-------------|---------|
| Hardware:Doorknobs    | Standard Doorknobs            | Inv Part     | 27.00            | 1           | 27.00 🕭 |
| Nood Door:Interior    | Interior wood door            | Inv Part     | 60.00            | 1           | 60.00   |
| lardware:Brass hinges | Standard Interior Brass Hinge | Inv Part     | 3.00             | 3           | 9.00    |
| )oor Frame            | Standard Interior Door Frame  | Inv Part     | 12.00            | 1           | 12.00   |
| abor                  | Door Assembly Labor           | Service      | 5.00             | 2           | 10.00   |
| 5hipping              | Shipping Charges              | Other Charge | 5.00             | 1           | 5.00    |
|                       |                               |              |                  |             |         |
|                       |                               |              |                  |             |         |
|                       |                               | Te           | tal Bill of Mate | rials Costs | 123.00  |

Screenshot not exactly as shown.

# **Backorder Functionality on Sales Orders and Invoices**

Back order functionality makes it easier for users to understand if an order has been completely fulfilled or not so that they can better manage incomplete orders, sales orders and invoices. When an order cannot be completely fulfilled, the sales order automatically keeps track of how many items were fulfilled by earlier partial shipments. A Backordered column on the sales order indicates fulfilled and still-open quantities and line items.

| 🥫 Create Sales (                                                                                                    | Orders                       | ummmmmmmmmm   | unanananana        |                 |                    |        |            |                         | <u>_ _ ×</u> |
|----------------------------------------------------------------------------------------------------|------------------------------|---------------|--------------------|-----------------|--------------------|--------|------------|-------------------------|--------------|
| 🔁 Previous  🗭                                                                                                    | <u>N</u> ext 🧉 Prin <u>t</u> | 🝷 🖾 E-mail    | 🗸   🕄 Find         | 📝 Spel          | ling 60 H          | įstory | 📃 Journal  | 🔚 Create Invo           | ice 🔻        |
| Customer: <u>J</u> ob<br>Balak, Mike                                                                                                    | <b>_</b>                     |               |                    |                 |                    |        |            | Template<br>Custom Sale | Customize s  |
| Sales Order     Date     S.O. No.       Name / Address     Ship To     Image: Comparison of the second second |                              |               |                    |                 |                    |        |            | 5.0. No.                |              |
| Mike Balak<br>8753 S. Mountair<br>Bayshore, CA 94                                                                                                    |                              |               |                    |                 |                    |        |            |                         | P.O. No.     |
| Item                                                                                                    | Description                  |               | Ord                | Rate            | Amount             | Tax    | Backordexe | d . Invoiced .          | Clsd .       |
| Cabinets                                                                                                    | Cabinets                     |               | 50                 | 100.00          | 5,000.00           | 1      | 50         | 0                       | -            |
| Cabinets:Cabin                                                                                                    | . Cabinet Pulls              |               | 50                 | 10.00           | 500.00             | Tax    | 0          | 50                      | 1            |
| Wood Door:Ext.                                                                                                    | . Exterior wood              | l door        | 10                 | 120.00          | 1,200.00           | Tak    | 7          | 3                       |              |
| Hardware:Door                                                                                                    | . Standard Doo               | rknobs        | 10                 | 30.00           | 300.00             | Tak    | 0          | 10                      | 1            |
| Wood Door:Ext.                                                                                                    | . Exterior wood              | l door        | 10                 | 120.00          | 1,200.00           | Tax    | 7          | 3                       |              |
|                                                                                                    |                              |               |                    |                 |                    |        |            |                         |              |
| Customer<br>Message                                                                                                    |                              | ▼ Tax Sa      | n Tomas 🔻<br>T     | (7.75%)<br>otal | 635.50<br>8,835.50 | 1      |            |                         |              |
| To be printe <u>d</u><br>Memo                                                                                                    | To be e-ma                   | iled Customer | Ta <u>x</u> Code [ | Tax 🔻           |                    |        | k Close    | Save & New              | Revert       |

Screenshot not exactly as shown.

In addition, the user can create pick lists for the shop floor or packing lists for shipment directly from the sales order. Users can easily create all documentation necessary to support and complete partial shipments.

| 🥫 Create Sales Orde                 | rs                                     |         |           |                    |        |              |             | _ 🗆 🗙        |
|-------------------------------------|----------------------------------------|---------|-----------|--------------------|--------|--------------|-------------|--------------|
| nevious 🕩 <u>N</u> ext              | : 🧉 Prin <u>t</u> 🕞 🖓 E-mail 🔹 💐 Fir   | id 👿 Sp | celling 6 | 1 H <u>i</u> story | 📃 Jour | nal 📰 Create | Invoice 👻   |              |
| Customer: <u>J</u> ob               | Preview                                |         |           |                    |        |              | Template    | Customize    |
| Balak, Mike                         | Print                                  |         |           |                    |        |              | Custom Sale | es Order 🔻 🔻 |
| Sales Orde                          | Print Batch                            |         |           |                    |        |              | ate         | 5.O. No.     |
|                                     | Print Packing Slip                     |         |           |                    |        | 12/15/2      |             |              |
| Name / Address                      | Print Pick List                        |         |           |                    |        | Ship 1       | ſo          | <u> </u>     |
| Mike Balak<br>8753 S. Mountain Viev | Print Shipping Label<br>Print Envelope |         |           |                    |        |              |             |              |
| Bayshore, CA 94326                  |                                        |         |           |                    |        |              |             |              |
|                                     | Order Forms & Envelopes                |         |           |                    |        |              |             |              |
|                                     |                                        |         |           |                    |        |              |             | P.O. No.     |
|                                     |                                        |         |           |                    |        |              |             |              |
| Item (                              | Description                            | Ord     | Rate      | Amount             | Tax    | Backordered  | Invoiced    | Clsd         |
| Cabinets C                          | abinets                                | 50      | 100.00    | 5,000.00           | Tax !  | 50           | 0           | <b>_</b>     |
| Cabinets:Cabine C                   | abinet Pulls                           | 50      | 10.00     | 500.00             | Tax I  | D            | 50          |              |
| Screenshot not ex                   | vactly as shown                        |         |           |                    |        |              |             |              |

Screenshot not exactly as shown.

The Backordered column on Invoices reflects quantity shipped and quantity remaining open by line item, and by quantity.

| 🛛 Previous 🛛 🗭 N                                                           | lext 🧉 Print                                                | 👻 🖓 Send | 🝷 📴 Ship | 👻 🔁 Find | 📝 Spelling | <b>ዛ</b> ሮ Histor | y 📃 Journal         | 🤔 Time/Cost              | :s 🛛 🛃 Le               | etters 👻                          |                                |      |
|----------------------------------------------------------------------------|-------------------------------------------------------------|----------|----------|----------|------------|-------------------|---------------------|--------------------------|-------------------------|-----------------------------------|--------------------------------|------|
| ustomer: <u>]</u> ob                                                       |                                                             |          |          |          |            |                   |                     |                          |                         | Template                          | Custom                         | nize |
| alak, Mike                                                                 | •                                                           |          |          |          |            |                   |                     |                          |                         | Custom S.O.                       | Invoice                        |      |
| nvoice                                                                     |                                                             |          |          |          |            |                   |                     |                          | Da                      |                                   | Invoice (                      | #    |
|                                                                            |                                                             |          |          |          |            |                   |                     |                          | 12/15/20                |                                   |                                | _    |
| Bill To                                                                    |                                                             |          |          |          |            |                   |                     |                          | Ship Ti                 | 0                                 |                                |      |
| when palate                                                                |                                                             |          |          |          |            |                   |                     |                          |                         |                                   |                                |      |
|                                                                            | 16                                                          |          |          |          |            |                   |                     |                          |                         |                                   |                                |      |
| 8753 S. Mountain                                                           |                                                             |          |          |          |            |                   |                     |                          |                         |                                   |                                |      |
| 8753 S. Mountain                                                           |                                                             |          |          |          |            |                   |                     |                          |                         |                                   |                                |      |
| 8753 S. Mountain                                                           |                                                             |          |          |          |            |                   |                     |                          |                         |                                   |                                |      |
| Mike Balak<br>8753 S. Mountain<br>Bayshore, CA 943                         |                                                             |          |          |          |            |                   |                     | 5.0. N                   | 5. P.O                  | . No.                             | Terms                          |      |
| 8753 S. Mountain                                                           |                                                             |          |          |          |            |                   |                     | 5.0. No<br>8             | p. P.O                  | . No.                             |                                |      |
| 3753 S. Mountain<br>3ayshore, CA 943                                       |                                                             |          |          |          |            | Ordered           | Prev. Invoiced      | S.O. No<br>8             | p. P.O<br>Rate          |                                   |                                | •    |
| 3753 S. Mountain<br>3ayshore, CA 943<br>Item                               | 326                                                         |          |          |          |            | Ordered 50        | Prev. Invoiced      | 8                        |                         | Net                               | 30<br>Tax                      | •    |
| 8753 S. Mountain<br>Bayshore, CA 943<br>Item<br>Cabinets                   | Description<br>Cabinets                                     |          | _        | _        | !          | 50                | Prev. Invoiced<br>0 | 8                        | Rate                    | Net :<br>Amount                   | 30<br>Tax<br>Tax               |      |
| 8753 S. Mountain<br>Bayshore, CA 943<br>Item<br>Cabinets<br>Cabinets:Cabin | Description<br>Cabinets<br>Cabinet Pulls                    | loor     |          |          |            | 50<br>50          | 0                   | 8<br>Invoiced<br>0       | Rate<br>100.00          | Amount<br>0.00                    | 30<br>Tax<br>Tax<br>Tax        |      |
| 8753 S. Mountain<br>Bayshore, CA 943                                       | Description<br>Cabinets<br>Cabinet Pulls<br>Exterior wood d |          |          |          | !          | 50<br>50<br>10    | 0<br>0              | 8<br>Invoiced<br>0<br>50 | Rate<br>100.00<br>10.00 | Net 3<br>Amount<br>0.00<br>500.00 | 30<br>Tax<br>Tax<br>Tax<br>Tax |      |

# **Backorder Functionality on Purchase Orders**

Partial shipments from vendors display in the Backordered column on the Purchase Order. Purchase orders show the amount back ordered, and purchase orders with both backordered and received amounts can be printed. Better backorder functionality enables users to see exactly what remains on an open purchase order from vendors. Purchase orders will indicate quantities required to fulfill outstanding sales orders (further detail below in the Available To Promise section).

| 🛢 Create Purchase Orders                                                                    | Type a help question 🗛 🔽 🛨 How Do I?                                                                                                |
|---------------------------------------------------------------------------------------------|----------------------------------------------------------------------------------------------------|
| Previous 🕞 Next 🗳 Print 🔹 🔀 E-mail 🔹                                                        | 🕄 Find 📝 Spelling 🖓 History                                                                                                    |
| Vendor Ship To                                                                              | Template Customize                                                                                                    |
| Patton Hardware Supplies 🗸                                                                  | Custom Purchase O 🗸                                                                                                    |
| Purchase Order<br>Vendor<br>Patton Hardware Supplies<br>4872 County Rd<br>Bayshore CA 94326 | DATE P.O. NO.<br>12/15/2007 III 41<br>SHIP TO<br>Rock Castle Construction<br>1735 County Road<br>Bayshore, CA 94326<br>Expected FOB |
|                                                                                             | 12/15/2007                                                                                                    |
| ITEM DESCRIPTION QTY RATE                                                                   | CUSTOMER AMOUNT Backordered Rcv'd Clsd                                                                                              |
| Hardware:Door Doorknobs Part # DK 50 27.00<br>3704                                          | 0 Burney, Tony 1,350.00 25 25                                                                                                    |
|                                                                                             |                                                                                                    |
| Vendor<br>Message                                                                           | Total 1,350.00                                                                                                    |
| To be printed ☐ To be e-mailed ☐ Closed Memo Sales Order 3:                                 | Save & Close Save & New Revert                                                                                                    |

Screenshot not exactly as shown.

# Multiple Sales Orders to a Single Invoice

Users can batch process sales orders into a single invoice, eliminating duplicate work. Users can see all of the sales orders for a specific customer and select any number of them to be combined into a single invoice. Users can select one or more items from each Sales Order to be included in the invoice.

| 🖹 Create Invoices                                     |          |                                               |                                                                                                    |                          |                    | _                                      |                 |
|-------------------------------------------------------|----------|-----------------------------------------------|----------------------------------------------------------------------------------------------------|--------------------------|--------------------|----------------------------------------|-----------------|
| Previous 🗭 Next                                       | <u>چ</u> | r 🖾 + 🖾 +                                     | 🛛 🔁 📝 Spellin                                                                                                   | ig 💁 History 🥭           | Time/Costs         | <mark>⊳</mark> -                       |                 |
| Customer: <u>J</u> ob<br> Lamb, Brad                  |          |                                               | ;<br>                                                                                                    |                          |                    | Template Custor                        | mize            |
| Invoice                                               |          |                                               |                                                                                                    |                          | Date<br>12/15/200  | CALIFORNIA CONTRACTOR AND A CONTRACTOR | _               |
| Bill To                                               | Avai     | lable Sales Ord                               | ders                                                                                                    |                          |                    | ×                                      | -               |
| Brad Lamb<br>1921 Appleseed Lane<br>Bayshore CA 94326 |          | omer: <u>]</u> ob  Lamb,<br>ct one or more sa | , Brad<br>ales orders to invo                                                                                   | ice                      |                    | ОК                                     |                 |
|                                                       | 1        | Date                                          | S.O. No.                                                                                                    | Customer:Job             | Amount             | Cancel                                 |                 |
| S.O. No. P.O. Nu<br>Item Code Desc                    |          | 12/15/2007<br>12/15/2007                      | 2002-6418<br>2002-6419                                                                                          | Lamb, Brad<br>Lamb, Brad | 3,133.84<br>124.49 | Help                                   | *               |
| Customer<br>Message                                   |          | jelect All                                    |                                                                                                    | ata 10 11                |                    |                                        |                 |
| To be printed<br>To be e-mailed                       | get pa   | Men                                           | 1997 - 1997 - 1997 - 1997 - 1997 - 1997 - 1997 - 1997 - 1997 - 1997 - 1997 - 1997 - 1997 - 1997 - 1997 - 1997 - | x <u> </u>               | Balance Due        | 0                                      | .00<br>.00<br>r |

Screenshot not exactly as shown.

# Advanced Pricing Controls

Users can set up to 100 different prices for different groups of customers to reflect pricing for corporate, loyal, and high-volume purchasers. For example, a 10% price discount could be created for "loyal customers." When the "loyal customers" price level is attached to a customer, pricing is automatically reduced by 10%.

#### Pricing – Print Price Lists

| Select Price Le | vel 💶                                                                                                |
|-----------------|----------------------------------------------------------------------------------------------------|
| Price Level     | <b>•</b>                                                                                             |
| i.              | < Add New >                                                                                          |
| ОК              | Builder - 15% Discount<br>Wholesale - 25% Discount<br>Wholesale - 30% Discount<br>Retail (homeowner) |

Users can easily discover, select, and print price lists from the Reports menu.

#### **Sales Price Rounding Options for Items**

Users have the flexibility to set and manage prices. Change Item Prices includes advanced pricing and rounding models by enabling users to choose from a variety of default and customizable rounding options based on Current Price and/or Unit Cost. For instance, a default option rounds up to the nearest 1.00 minus .01.

Users can use the default rounding options or create a user defined rounding scheme for a Per Item Price Level. This Retail (homeowner) Price Level rounds the Custom Price up to the nearest .10 and subtracts .01. This makes all prices end in .X9.

| 👦 Edit Price Level                                                                                             |            |                                               |                 |
|----------------------------------------------------------------------------------------------------|------------|-----------------------------------------------|-----------------|
|                                                                                                    |            | to set custom prices<br>lifferent customers c |                 |
| Item                                                                                                    | Cost       | Standard Price                                | Custom Price    |
| ✓ Installation Labor                                                                                           |            | 400.99                                        | 400.99          |
| 🖌 Installation Repair                                                                                          |            | 35.99                                         | 35.99           |
| Upfront Deposit                                                                                                |            | 0.99                                          |                 |
| ✓ AN-12×1                                                                                                    | 0.45       | 1.35                                          | 1.39            |
| 🖌 ANAD                                                                                                    | 10.00      | 30.00                                         | 29.99           |
| 🖌 ANBA-BL                                                                                                    | 75.00      | 225.00                                        | 224.99          |
| 🖌 ANPI-BL                                                                                                    | 25.00      | 75.00                                         | 74.99           |
| ANSP                                                                                                    | 0.50       | 1.50                                          | 1.49 🖵          |
| Mark All         Adjust price of marked items to be       0.0%         Round up to nearest       .10 minus .01 | ▼ than its | standard price                                | ▼ <u>Adjust</u> |
| How do I print a report?                                                                                       |            | ок с                                          | ancel Help      |

Screenshot not exactly as shown.

Alternatively, users can create their own rounding scheme to match their needs.

| 📖 Edit Price Level                    | <u>_</u> _×                                                                                                    |
|---------------------------------------|----------------------------------------------------------------------------------------------------|
| Price Level Name Industrial           | Price Level is inactive                                                                                                    |
| Price Level Type Fixed %              | Use this type of price level to apply a fixed percentage<br>increase or decrease to all your standard sales prices when<br>setting up prices for different customers or jobs. |
| This price level will decrease 💌 item | prices by 15.0%                                                                                                    |
| Rounding user defined  up to nearest  | \$ 1.00 • Plus<br>C Minus \$ .22                                                                                                    |
|                                       | OK Cancel Help                                                                                                    |

#### Store Manufacturers' Part Numbers on Items

Users can store manufacturer part numbers (MPN) on items. MPN enables users to enter manufacturers' part numbers as part of the main item definition, which makes it easier to cross-reference their inventory with vendors' & manufacturers' parts. Using the same parts numbers to identify inventory items enables more accurate communication, ordering and precise inventory tracking.

| 🊓 Edit Item                                                                          | Type a help question Ask                                                                | 🔻 How Do I? 💶 🗖 🗙 |
|--------------------------------------------------------------------------------------|-----------------------------------------------------------------------------------------|-------------------|
| Type<br>Inventory Part Use for goods you pu                                          | urchase, track as inventory, and resell.                                                | OK<br>Cancel      |
| Item Name/Number  Subitem of                                                         |                                                                                         | Custom Fields     |
| Item Name/Number Subitem of 150 GB Hard Drive                                        | Manufacturer's Part Number 3434-xxef-233                                                | - Spelling        |
| Purchase Information<br>Description on Purchase Transactions                         | Sales Information Description on Sales Transactions                                     | Item is inactive  |
| Hard Drive - 150 GB                                                                  | Hard Drive - 150 GB                                                                     |                   |
| Cost 65.00<br>COGS Account Cost of Goods Sold<br>Preferred Vendor Lucchini Computers | Sales Price     64.95       Tax Code     Tax       Income Account     Sales:Merchandise |                   |
| Inventory Information<br>Asset Account<br>Inventory Asset<br>Inventory Asset         | On Hand Avg. Cost On P.O. On Sales<br>8 65.00 0 4                                       | Order             |

Screenshot not exactly as shown.

#### **Cost Management and Sales Management**

Users have the option to accurately update the cost of an inventory or service item when creating a new purchase transaction. The ability to change item costs directly from forms saves time by eliminating the need to open each item record and manually update the cost. This feature provides enhanced flexibility in managing item costs, and should help with profitability analysis and pricing decisions. For instance, you can base Change Item Prices on Unit Cost.

This feature enables users to manage cost increases/decreases in items more accurately. When the cost of an item changes, users can choose to update the item cost in the item record. If the item is a component in an assembly, the Bill of Materials average cost will also change when the assembly is built. Users can see the impact of cost increases (and decreases) on the profitability (and potential selling price) of purchased items and assembled goods.

The one-time message displays when a user modifies the default item cost on any of the following forms: cheques, credit card charges, bills, purchase orders, and item receipts. For example, the user changed the cost of "Monitor-15" on the purchase order. The user can choose "Yes" to automatically update the item cost record with the new purchase order cost.

| 🚍 Create Purchase                                                               | Orders             |                         |                                            |                                                        |                  |                                | _ 🗆 🗙    |
|---------------------------------------------------------------------------------|--------------------|-------------------------|--------------------------------------------|--------------------------------------------------------|------------------|--------------------------------|----------|
| 🔁 Previous 🛛 🕼 Ne:                                                              | xt 🧉 Print         | 🗕 🕞 E                   | i-mail 👻                                   | 🕄 Find                                                 | 📝 Spelling  ଦି   | History                        |          |
| Vendor<br> Graham Monitors, Ca                                                  |                    | lass<br>Bayshore.       | Ship<br>▼                                  | То                                                     |                  | plate <u>Cu</u><br>chase Order | istomize |
| Purchase<br>Vendor<br>Graham Monitors, C<br>4872 County Rd<br>Bayshore CA 94326 |                    | ou have ch<br>o you wan | hanged the<br>It to update<br>display this | cost for: "M<br>the item w<br>message in<br><b>(es</b> | ith the new cost | 2                              | ×        |
| Item                                                                            | Description        | Qty                     | Rate                                       | Customer                                               | Class            | Amount                         | Clsd     |
|                                                                                 | 15 inch<br>Monitor | 10                      | 150.00                                     | 1                                                      | ▼ Baysho ▼       | 1,500.00                       | <b>–</b> |
|                                                                                 | 17 Inch<br>Monitor | 10                      | 199.00                                     |                                                        | Bayshore         | 1,990.00                       | -        |
| Vendor<br>Message                                                               |                    |                         |                                            |                                                        | Total            | 6,580.00                       |          |
| ✓ To be printed           Memo         Monitors                                 | To be e-m          | nailed                  | Closed                                     | <u>a</u> ve & Close                                    | <u>5</u> ave & M | lew                            | Revert   |

Screenshot not exactly as shown.

When the user chooses not to see the message any longer, whatever he elects to do at that time will become the default behavior. So, if the user chooses to update the item's cost, from that time forward, whenever he modifies a cost on a form, the item's cost will be updated in the item record. If the user chooses not to, the item's cost will not be updated in the future. The user's decision can be reversed by selecting the "bring back all one time messages" option in the general preferences dialogue.

# **Multiple Shipping Addresses per Customer**

This feature simplifies customer shipping address management by making it easier to find and use the correct customer shipping address when creating a Sales Order, Estimate, Purchase Order, Invoice, Sales Receipt, and Credit Memo. Users can store an unlimited number of shipping addresses per customer. Addresses are selectable from a dropdown list where shipping addresses are entered.

| 😵 Edit Customer                                                                                             | Type a help question Ask                                                  | V How Do I?             |
|----------------------------------------------------------------------------------------------------|---------------------------------------------------------------------------|-------------------------|
| Custo <u>m</u> er Name Pete Harbin Contractor<br>Current Balance : 9,435.00 <u>How do I adjust the curr</u> | rent balance?                                                             | OK<br>Cancel            |
| Address Info Additional Info Payment Info                                                                   | Job Info                                                                  | Notes                   |
| Company<br>Name Pete Harbin                                                                                 | 5lenn Lew                                                                 | Help                    |
|                                                                                                    | 780-555-4569                                                              | Customer is<br>inactive |
| First Name M.I. Alt. Contact                                                                                |                                                                           |                         |
| Pete Harbin<br>36521 East Thornberry St.<br>Edmonton, AB >> Copy >> Baysho                                  | Ship to Address 192                                                       |                         |
| Edit Details                                                                                                | tails <u>Delete</u> <u>Add New</u><br>e this the default shipping address |                         |

#### Large Bill of Materials Management – View, Print, Report

Users can create, edit, view, and print large Bills of Materials (BOM), making it easier to track inventories comprised of parts, assemblies, and sub-assemblies. An expanded onscreen view lists consumed parts to indicate all pieces of a BOM, and indicates sub-assemblies (consumed BOMs). Users can set the Sales Price by seeing each item cost and the total cost of the Bill of Materials.

| Edit Item                                     |                                |               | Type a help              | question | Ask 🛛 🗸 I                  | How Do I? 📃 🗖 🗙   |
|-----------------------------------------------|--------------------------------|---------------|--------------------------|----------|----------------------------|-------------------|
| Type<br>Inventory Assem                       | items and ther                 | 2.7.7.7.7.7   |                          |          |                            | Cancel            |
| Item Name/Number                              |                                | rerence betwe | Manufactur               | 10       | oly and a Group?           | Custom Fields     |
| Computer-Power                                |                                | -             | 43545-xdg                |          |                            | Spelling          |
| I purchase this a                             | assembly item from a v         | endor —       |                          |          |                            | Print             |
| Cost <u>What is this c</u> 1,403.00           | ost? COGS Accou<br>Cost of Goo |               | ]                        |          |                            | Titem is inactive |
| Description                                   |                                |               |                          |          |                            |                   |
| enterprise softwar<br>Sales Price<br>2,895.00 | Ta <u>x</u> Code<br>Tax ▼      |               | e Account<br>Merchandise |          |                            |                   |
| Bill of Materials                             |                                |               |                          |          |                            |                   |
| Item                                          | Description                    | Туре          | Cost                     | Qty      | Total                      | Edit Item         |
| Motherboard                                   | Computer Mothe                 | Inv Part      | 119.00                   | 1        | 119.00 🔺                   |                   |
| Computer Case                                 | Computer Case                  | Inv Part      | 89.00                    | 1        | 89.00 🔜                    | Full View         |
| Power Supply                                  | Computer Power                 | Inv Part      | 29.00                    | 1        | 29.00                      |                   |
| CPU-8.0ghz                                    | 8.0 Gigahertz pr               | Inv Part      | 189.00                   | 1        | 189.00 👻                   |                   |
| - Inventory Inform<br>Asset Account           | ation Build Poi                |               | iil of Materials         |          | 1,403.00<br>On Sales Order |                   |
|                                               | 1.1                            | 0             | 1,402.918                | 0        |                            |                   |

Screenshot not exactly as shown.

#### Flexibility to Work the Way You Want

Enterprise Solutions comes with QuickBooks's well-known flexibility. For instance, the 135+ built-in reports and all forms such as invoices and estimates can be modified to meet your needs. You can also retrieve QuickBooks data with ODBC-compliant applications such as Microsoft® Excel or Access to see data just the way you want.<sup>5</sup> You can even build custom reports and tools or link your other business applications.

<sup>&</sup>lt;sup>5</sup> Applications sold separately. Support consultants can advise you on how to use the ODBC feature to extract data from Quickbooks so you can build your own custom reports. ODBC driver with write abilities sold separately.

• Over 135 built-in reports can be easily tailored to your needs. Customize these standard reports to your needs, then save these changes and the report is memorized for future use.

| Modify Report Men                                                                                                | iorize Prinţ E-maj      |                      | Hide Header     | Refres                 |                                                 | •        |        |          |           |
|----------------------------------------------------------------------------------------------------|-------------------------|----------------------|-----------------|------------------------|-------------------------------------------------|----------|--------|----------|-----------|
| 6:14 PM                                                                                                    |                         |                      | ck Castle       |                        |                                                 |          |        |          |           |
| 12/15/07                                                                                                    |                         | P                    | rofit & L       | oss D                  | etail                                           |          |        |          |           |
| Accrual Basis                                                                                                    |                         |                      | er 1 through    |                        |                                                 |          |        |          |           |
| and the second second second second second second second second second second second second second second second |                         | Charles and Charles  |                 | a starting and a start |                                                 |          |        | 201 12   |           |
| • Type •<br>Ordinary Income Exp                                                                                  | Modify Report: Profit 8 | k Loss Detail        | Type            | e a heip qu            | estion Ask                                      | V How [  | 20 17  | X dit    | Balance   |
| Income Exp                                                                                                    | e<br>Display            | Eilters              | Header/F        | ooter                  | Fonts & Numb                                    | pers     |        |          |           |
| Construction                                                                                                    |                         |                      |                 |                        |                                                 |          |        |          |           |
| Labor                                                                                                    | Show Header Informa     | ation                |                 | Page L                 | ayout                                           |          |        |          |           |
| Invoice                                                                                                    | Company Name            | Rock Castle Cons     | truction        | Alignm                 | ent                                             |          |        | 1,960.00 | 1,960.00  |
| Sales Receipt                                                                                                    |                         |                      |                 | Stand                  | 5 C C C C C C C C C C C C C C C C C C C         | -        |        | 437.50   | 2,397.50  |
| Invoice                                                                                                    | Report <u>T</u> itle    | Profit & Loss Det    | ail             | Taxoano                |                                                 | 1000     |        | 960.00   | 3,377.50  |
| Invoice                                                                                                    | I Subtitle              | October 1 throug     | h Decemb        | Time                   | Company                                         |          |        | 440.00   | 3,817.50  |
| Invoice                                                                                                    |                         |                      |                 | Date                   | Title                                           |          |        | 1,680.00 | 5,497.50  |
| Invoice                                                                                                    | Date Prepared           | 12/31/01             |                 | Basis                  | Subtitle                                        |          |        | 490.00   | 5,987.50  |
| Invoice                                                                                                    | Time Prepared           |                      |                 |                        | Exp Drawiplins Hay                              | .1333    |        | 165.00   | 6,152.50  |
| Invoice                                                                                                    |                         |                      |                 | C. C.                  | erglanner<br>er ellensen<br>modling ha          | 88       |        | 420.00   | 6,572.50  |
| Invoice                                                                                                    | Report Basis            |                      |                 |                        | aideada<br>Annea<br>Olher-Diaideada <u>1.11</u> |          |        | 720.00   | 7,292.50  |
| Sales Receipt                                                                                                    | Print header on p       | ages after first pag | e               | D.                     | lal-Disidende<br>nav-PCSflur                    |          |        | 227.50   | 7,520.00  |
| Sales Receipt                                                                                                    |                         |                      |                 | 1.1                    | Hatteration<br>level Carried<br>atteration      | 1135     |        | 140.00   | 7,660.00  |
| Invoice                                                                                                    | - Show Footer Informa   | tion                 |                 | 5.                     | Frank Life<br>Frank Life<br>Frank Starley Life  |          |        | 1,760.00 | 9,420.00  |
| Invoice                                                                                                    | Show rooter Informa     | CIDIT                |                 | 1                      | Ciler, C.J., S. E19.13                          | 5,875.52 |        | 560.00   | 9,980.00  |
| Sales Receipt                                                                                                    | Page Number             | Page 1               | -               | Extra                  | Line                                            | Page     |        | 166.25   | 10,146.25 |
| Invoice                                                                                                    |                         |                      |                 |                        |                                                 |          |        | 1,320.00 | 11,466.25 |
| Invoice                                                                                                    | Extra Footer Line       | 1                    |                 |                        |                                                 |          |        | 1,470.00 | 12,936.25 |
| Invoice                                                                                                    | Print footer on firs    | st page              |                 |                        |                                                 |          | Revert | 280.00   | 13,216.25 |
| Invoice                                                                                                    |                         |                      |                 |                        |                                                 |          | -      | 1,260.00 | 14,476.25 |
| Invoice                                                                                                    |                         |                      |                 | -                      | 16                                              | 1        |        | 1,072.50 | 15,548.75 |
| Invoice                                                                                                    |                         |                      |                 | 0                      | K                                               | Cancel   | Help   | 910.00   | 16,458.75 |
| Invoice                                                                                                    |                         |                      |                 |                        |                                                 |          |        | 5.1      | 16,458.75 |
| Invoice                                                                                                    | 11/25/2007 57 0         | look, Brian:Kitchen  | Framing labo    | r                      | Accounts Re                                     | •        | 0.00   |          | 16,458.75 |
| Insolice                                                                                                    | 11/05/0007 57 (         | ook Brian Kitchan    | Installation Is | ¥                      | Accounte Re                                     |          | 0.00   |          | 16 458 75 |

Screenshot not exactly as shown.

• All forms can also be easily tailored – add logos, delete or add new form fields, or customize existing fields. Designate fields to appear only on the screen or in the print out as well – so you always look professional to your customers.

| plate Name Ri<br>leader Eields | teriteri adari | ile Invoi<br>olumns |                                         | OK                        |
|--------------------------------|----------------|---------------------|-----------------------------------------|---------------------------|
|                                |                | Jumns               | Prog Cols Footer Company Format Printer | Cancel                    |
|                                | Screen         | Print               | Title                                   | Default                   |
| lessage                        |                |                     | Customer Message                        | Help                      |
| ubtotal                        | Γ              |                     | Subtotal                                |                           |
| ales Tax                       |                |                     | Sales Tax                               | Layout Designe            |
| otal                           |                |                     | Total                                   |                           |
| ayments/Credits                | Г              |                     | Payments/Credits                        |                           |
| alance Due                     | •              | •                   | Balance Due                             |                           |
| ustomer Total<br>alance        | Π              |                     | Customer Total Balance                  |                           |
| ob Total Balance               | Г              |                     | Job Total Balance                       | Template is<br>□ inactive |
| ong text<br>disclaimer)        |                | -                   |                                         |                           |

Screenshot not exactly as shown.

 Retrieve your QuickBooks data with ODBC-compliant applications such as Microsoft Excel or Access to see data just the way you want<sup>5</sup> – build custom reports, link your various business applications and build custom queries or tools.

#### **Expandable to Meet Your Specialized Needs**

We know that Enterprise Solutions can't meet every unique need of every business, so we provide the ability to add what you need. That's why Enterprise Solutions easily integrates with a wide array of tested and proven third-party software applications that enable you to meet almost any business or accounting need, such as customer relationship management, job costing or shop floor management. Visit the "Add-on products" page on www.enterprise.intuit.ca to find a solution that will provide the specialized capabilities you need to run and grow your business without moving to a big, complicated system. Or, you can tap into our network of over 100 software developers in the QuickBooks Developer Network to help you build a custom solution that integrates with Enterprise Solutions.<sup>6</sup>

<sup>&</sup>lt;sup>5</sup> Applications sold separately. Support consultants can advise you on how to use the ODBC feature to extract data from Quickbooks so you can build your own custom reports. ODBC driver with write abilities sold separately.

<sup>&</sup>lt;sup>6</sup> Business software applications sold separately. For a complete list of software that works with QuickBooks, visit the Solutions Marketplace at http://marketplace.quickbooks.com.

#### **Unlimited Free Support**

QuickBooks Enterprise Solutions includes free complimentary support via phone, email, and chat. Businesses receive the highest levels of service Intuit offers, including:

- Latest Product Upgrades: We are constantly researching customer needs and responding with new features, improvements in ease of use, and fixes to current features. You don't need to do anything to receive these upgrades. As long as you subscribe to Enterprise Solutions, we automatically send you every new software version when it is released.
- **Technical Support:** You are assigned a support team to help you get the most out of Enterprise Solutions. Members of your support team are selected from the best, most experienced QuickBooks consultants and are thoroughly trained on Enterprise Solutions. Plan members enjoy an unlimited number of support incidents, so you can call as often as needed. Get help with installation and data conversion so you can get up and running quickly.
- **Data Protection Services:** Get help from your dedicated support team in the event you have problems with your Enterprise Solutions data file. Services include data recovery for damaged files and password removals for lost or forgotten passwords.

#### ADVANCED MANAGEMENT + REPORTING

- Included EDI Integration with TrueCommerce<sup>12</sup>
- Run your Database Server on Linux
- Start-up Time
- Run Key Financial Reports Faster
- Outlook Integration
- Easy Data Import into Enterprise Solutions

#### Included EDI Integration with TrueCommerce

TrueCommerce EDI Transaction Manager software is included with Enterprise Solutions at no additional cost — a \$795 value. TrueCommerce EDI Transaction Manager gives you the ability to easily setup and process EDI transactions right from within Enterprise Solutions.<sup>8</sup>

<sup>&</sup>lt;sup>12</sup> Business software applications sold separately. For a complete list of software that works with Quickbooks, visit the Intuit Solutions Marketplace at http://marketplace.quickbooks.com.

<sup>&</sup>lt;sup>8</sup> TrueCommerce EDI includes 6 months' service and 1 free vendor. Fees apply for additional vendors and for services after first 6 months after QuickBooks Enterprise Solutions registration. Add-on serves require subscription.

#### Run your Database Server on Linux

The QuickBooks Database Server is supported on Linux. You can store your QuickBooks data on a Linux server and use QuickBooks Enterprise Solutions running on your Windows desktop client to access that data. Now you can utilize the server operating system of your choice to meet the needs of your business environment.<sup>9</sup>

#### **Outlook Integration**

Easily send customers invoices, sales receipts and other forms using Outlook and Outlook Express. Plus, send emails directly from QuickBooks Enterprise Solutions using Outlook or Outlook Express.<sup>10</sup>

#### Easy Data Import into Enterprise Solutions

Excel templates make it easy for you to import your existing customers, vendors, or product information into QuickBooks Enterprise Solutions. You can also assign each column in your existing Excel spreadsheet to a corresponding Enterprise Solutions column. Save these settings to use again the next time you want to pull in data. You can even preview your data before you transfer it.<sup>11</sup>

Or, let our dedicated team of experts assist you in migrating business data to Enterprise Solutions from a number of mid-market applications.<sup>12</sup>

#### INDUSTRY-SPECIFIC EDITIONS

QuickBooks Enterprise Solutions is available in industry-specific editions with specialized reports and workflows designed for manufacturers, wholesalers, retailers, contractors, professional services firms, nonprofits, and accountants.

#### **Contractor Edition**

QuickBooks Enterprise Solutions: Contractor Edition has the same core features included with the standard edition of Enterprise Solutions, plus specialized workflows, reports, chart of accounts and expert tips to better serve contractors. It's made to meet the needs of:

- Construction
- Carpenters
- Electricians
- Painters
- Plumbers
- Remodeling

Specialized features include:

<sup>&</sup>lt;sup>9</sup> QuickBooks Enterprise Solutions can only be installed on a Windows client.

<sup>&</sup>lt;sup>10</sup> Requires Microsoft Word 2000, 2002, 2003 or 2007. Excel integration requires Excel 2000, 2002, 2003 or 2007. Outlook integration requires Outlook or Outlook Express 2000, 2002, 2003 or 2007. Outlook synchronization requires QuickBooks Contact Sync for Outlook tool, available for free at www.quickbooks.com/contact\_sync/, and Outlook 2000, 2002, 2003 or 2007. Business software applications sold separately.

<sup>&</sup>lt;sup>11</sup> Requires Microsoft Word 2000, 2002, 2003 or 2007. Excel integration requires Excel 2000, 2002, 2003 or 2007. Outlook integration requires Outlook or Outlook Express 2000, 2002, 2003 or 2007. Outlook synchronization requires QuickBooks Contact Sync for Outlook tool, available for free at <u>www.quickbooks.com/contact\_sync/</u>, and Outlook 2000, 2002, 2003 or 2007. Business software applications sold separately.

<sup>&</sup>lt;sup>12</sup> Business software applications sold seperately. For a complete list of software that works with Quickbooks, visit the Intuit Solutions Marketplace at http://marketplace.quickbooks.com.

# The Job Costing Centre

A single screen summarizes key information on all jobs.

# **Advanced Job Costing Tools**

Users can see which jobs are making money and which are not.

# **Change Order Functionality**

Accurate and complete estimates including Change Orders help to eliminate surprises for your clients and their customers. Users will be able to track and highlight changes to existing estimates, showing all change orders and the resulting cost impact, every time.

# **Flexible Billing Rates**

Flexible billing rates allow users to assign different rates to different employees so they'll always have an accurate assessment of their total job's cost.

# **19 Additional Reports for Contractors**

Track your job costs automatically as you pay bills, employees and subcontractors. Enterprise Solutions lets you see how you're doing at every phase of the job with 19 additional reports that help contractors make more money from jobs. Reports include:

- Job Status
- Job Costs by Vendor
- Job Costs by Job
- Cost-to-Complete
- Unpaid Bills by Job
- Unpaid Job Bills by Vendor
- Expenses Not Assigned to Jobs
- Billed/Unbilled Hours by Person & Job
- Open Purchase Orders by Vendor

# **Contractor Chart of Accounts**

You may not have the time or accounting expertise to set up your chart of accounts to reflect your specific business. The Contractor Edition of Enterprise Solutions provides you with a preset chart of accounts that have been developed by industry accounting professionals.

# **Built-In Help & Tips from Industry Experts**

Get the most out of Enterprise Solutions with tips designed specifically for contractors. Help Topics explain how to set up and use job costing and understand job costing reports. Plus, get tips on creating estimates, change orders and invoices.

#### Manufacturing & Wholesale Edition

QuickBooks Enterprise Solutions: Manufacturing & Wholesale Edition has the same core features included with the standard edition of Enterprise Solutions, plus specialized workflows, reports, chart of accounts and expert tips to better serve manufacturers. It's ideal for:

- Apparel Manufacturers
- Automotive Parts
- Food Manufacturers
- Furniture Manufacturers
- Hardware Manufacturers
- Gifts & Novelty Items

#### **Bill of Materials Cost Tracking**

Users can track costs accurately. Assemble items and track their Bill of Materials costs, including labour and overhead costs.

# Available to Promise

The Product Availability feature puts all the important inventory data on one simple screen. It allows users to easily drill-down to see details on which customers have ordered the product, or view open purchase orders placed with vendors.

# Sales Order Fulfillment Feature

This feature shows all open sales orders on one simple screen. Users can:

- Sort open sales orders by date, by shippable dollar amount, or by customer with 1 click
- Customize whether you want to allow partial shipment, or only complete orders
- Select the orders they want to ship, then instantly batch print pick lists, packing slips, or invoices

#### Create Sales Orders to easily track the status of the order

Using sales orders, you can:

- Quickly see whether an order's been shipped, or not.
- View reports of all open sales orders by customer, or by item.
- Instantly turn sales orders into work orders, purchase orders, pick lists, or packing slips.
- Create invoices from full or partial sales orders—you choose which items to invoice

# Backorder tracking on Sales Orders, Purchase Orders and Invoices

Backorder Tracking columns on sales orders, invoices, and other sales forms show exactly what still needs to be shipped. Backordered column on purchase orders shows what's still expected from vendors.

# **Customize Price Levels**

This feature enables users to define different prices for different types of customers, such as high-volume, retail, or preferred customers. Users can also create up to 100 customized price levels for each item using a fixed % or dollar amount.

# **Multiple Shipping Addresses per Customer**

This feature simplifies customer shipping address management by making it easier to find and use the correct customer shipping address when creating a Sales Order, Estimate, Purchase Order, Invoice, Sales Receipt, and Credit Memo. Clients can store an unlimited number of shipping addresses per customer. Addresses are selectable from a dropdown list where shipping addresses are entered.

# **11 Additional Reports for Manufacturers & Wholesalers**

See which products, customers, and jobs are profitable...and which aren't.

- See how your sales reps are performing
- Track open sales orders by customer or by item
- Track open purchase orders
- Track customer returns with the Return Materials Authorization (RMA) form
- Monitor defective materials with the Damaged Goods Log
- Document information on materials that don't meet specifications with the Nonconforming Material Report
- Use the Physical Inventory Worksheet to check your physical inventory against your QuickBooks records

# Manufacturing & Wholesale Chart of Accounts

Track the right information, right from the start. The Manufacturing & Wholesale Chart of Accounts was developed by industry financial experts to organize your financial information the way you need to see it. The accounts work with manufacturing and wholesale-specific reports to give you better insight into your business and easier tax preparation.

# **Built-In Help & Tips from Industry Experts**

Get tips from experts in the manufacturing field which show you how to better understand, customize, and optimize Enterprise Solutions for your business. You also get sample files containing three years of fictional data. Refer to these files to see how to handle special situations and to try out Enterprise Solutions features without altering your actual financial data. You can also use the files to train new employees without worrying about your financial data.

#### **Nonprofit Edition**

QuickBooks Enterprise Solutions: Nonprofit Edition has the same core features included with the standard edition of Enterprise Solutions, plus specialized workflows, reports, chart of accounts and expert tips to better serve nonprofit organizations. It's perfect for:

- Charities & foundations
- Religious groups
- Human services
- Arts
- Academia & education
- Any other tax exempt entity

Specialized features include:

# **Customized for Nonprofit Accounting**

Preconfigured for nonprofits with memorized reports, chart of accounts, and templates so you can

Copyright  $\ensuremath{\mathbb{C}}$  2008 Intuit Inc. All rights reserved 35

quickly track and manage your organization's finances.

# **Streamlined Fundraising Tasks**

Integration with Microsoft<sup>®</sup> Word<sup>7</sup> enables seamless transfer of donor information directly from QuickBooks. No retyping required.

# **Flexible Customization Options**

Users can format reports and donor forms the way they like. Add your logo or mission statement so that it is professional and customized for their organization.

# The Donor Centre

Manage donors. A single screen provides summary information for all donors. Click on a donor's name and clients can see that donor's contact information and every donation they've pledged.

# 8 Additional Reports for Nonprofits

See the information you need to manage your organization effectively. No need to spend hours adapting standard business reports or writing spreadsheet formulas. Enterprise Solutions' Nonprofit Edition includes reports created specifically to provide the information nonprofits need. And you can see any of them, anytime, with one click of your mouse. Reports include:

- Budget by Programs Instantly see a snapshot of funding for each of your programs. See how allocated funds and actual expenses compare with budgeted amounts.
- Donors & Grants Create an instant summary of all your donors and grantors, including contact information, contributions and expenses incurred against each donation or grant.
- Biggest Donors Streamline fundraising campaigns by creating a contact list of donors, sorted from largest contributor to smallest over any time period you choose.
- Statement of Financial Position Check your organization's finances, and take action to keep small problems from becoming big ones. Provide your Board with a financial snapshot in terms relevant to nonprofit organizations.
- Track Employee Hours Track employee hours by program for an accurate accounting of program expenses. Enterprise Solutions tracks program costs automatically as you pay related bills and employees. Enter employee hours by day or week. QuickBooks sends totals directly to paychecks and nonprofit reports to help you make better decisions.

# **Nonprofit Chart of Accounts**

Categorize your transactions as you enter them for faster, easier government reporting and more insight into your finances. The Nonprofit Edition of Enterprise Solutions incorporates the Unified Chart of Accounts (UCOA), a set of accounts developed specifically for nonprofits by nonprofit specialists. With each transaction assigned to an account in the UCOA, you can run nonprofit-specific reports that give you the information you need, exactly the way you need it. Save hours filling out government forms — just transfer the totals from your Enterprise Solutions reports.

# **Built-In Help & Tips from Industry Experts**

As a nonprofit organization, you face financial tracking challenges unknown to other types of businesses. You need more than one-size-fits-all advice — and you'll find it in Nonprofit Help. Written by nonprofit accounting professionals, these custom help topics cover everything from

<sup>&</sup>lt;sup>7</sup> Business software applications, including Microsoft products, sold separately. Microsoft® Word and Excel integration requires Word and Excel 2000, 2002 or 2003.

tracking volunteers to releasing restricted assets. You'll find information on creating reports for your Board of Directors, tracking donations and more.

#### **Professional Services Edition**

Professional service firms are different from other businesses because they bill for time/services vs. sell goods. Key financial activities include creating estimates, tracking time and project costs, and billing clients. QuickBooks Enterprise Solutions: Professional Services Edition helps you manage all these tasks with minimal effort.

QuickBooks Enterprise Solutions: Professional Services Edition has the same core features included with the standard edition of Enterprise Solutions, plus special workflows, reports, chart of accounts and expert tips to better serve professional services providers.

Enterprise Solutions is made to be easier to use for professional services firms, such as:

- Consulting Firms
- Engineering Firms
- Architecture Firms
- Law Practices
- Physicians & Dental Practices
- Graphic Design Firms
- PR Agencies
- Ad Agencies

Specialized features include:

#### Seamless Integration with Microsoft® Word<sup>14</sup>

Create letters and envelopes by transferring customer information directly from QuickBooks into Microsoft Word.

#### Flexible Billing Rates

Different billing rates can be assigned to different employees.

#### **Professional Services Chart of Accounts**

You may not have the time or accounting expertise to set up your chart of accounts to reflect your specific business. The Professional Services Edition of Enterprise Solutions provides you with a preset chart of accounts that have been developed by industry accounting professionals.

# **Built-In Help & Tips from Industry Experts**

What's the best way to set up projects in QuickBooks? How should you track credit card charges for billable expenses? What's the best way for attorneys to manage client trust accounts? Find the answers to these and more industry-specific issues in Professional Services Industry Expert Tips.

<sup>&</sup>lt;sup>14</sup> Business software applications, including Microsoft products, sold separately. Microsoft® Word and Excel integration requires Word and Excel 2000, 2002 or 2003

#### **Retail Edition**

QuickBooks Enterprise Solutions: Retail Edition has the same core features included with the standard edition of Enterprise Solutions,<sup>15</sup> plus special workflows, reports, chart of accounts and expert tips to better serve retailers. It's perfect for:

- Bakeries & Donut Shops
- Food Chains & Franchises
- Candy Shops
- Boutiques & Clothing Stores
- Furniture Stores
- Toy Stores

Specialized features include:

# Sales Summary Form

Users can track their sales results in one convenient place with the Sales Summary form – enter sales for the day, week, or any time period they choose. Calculate sales tax liability automatically, and quickly identify over/under amounts.

# **Custom Price Levels Feature**

Price products competitively—the Price Levels feature lets users create up to 100 price levels for any item, or create customer price levels.

# **10 Additional Reports for Retailers**

Retail Edition helps retailers track the right information easily. Track sales results accurately with the Sales Summary Form. Enter total payments and taxable/non-taxable sales for the day, week — or any time period you choose. Retail Edition calculates your sales tax liability automatically, and you can easily spot cash drawer over/under discrepancies.

Retail Edition also comes with 10 built-in retail-specific reports that help see where you stand in every area of your business. With just one click, you can run reports that allow you to:

- Summarize sales by type of payment and spot sales trends
- Calculate sales tax liability automatically
- Prioritize bills for payment
- Keep tabs on your vendor purchases and vendor returns
- Understand where your profits (or losses) are coming from

# **Retail Chart of Accounts**

Set up QuickBooks for your business right from the start. Choose from predefined company files for a variety of retail business types. They'll give you the accounts and settings you need, which you can customize at any time.

The Retail Chart of Accounts included only in Retail Edition was developed by retail industry financial experts to organize your information the way you need to see it. The accounts work with retail-specific reports to give you better insight into your business and easier tax preparation.

<sup>&</sup>lt;sup>15</sup> Unit of Measure feature not included in Enterprise Solutions: Retail Edition.

# **Built-In Help & Tips from Industry Experts**

Learn how to set up and use QuickBooks effectively for your retail business. Built-in Retail Help Topics offer tips from retail industry experts. You'll find timesaving, error-saving tips on reconciliation, handling returns, managing credit card payments and integrating Retail Edition seamlessly with QuickBooks Point of Sale or working with other point of sale systems.

#### **Accountant Edition**

QuickBooks Enterprise Solutions: Accountant Edition is a single-user license version of Enterprise Solutions that enables accounting professionals to manage their clients' QuickBooks Enterprise Solutions data files. QuickBooks Enterprise Solutions: Accountant Edition is the only application accounting professionals need to open and modify the data files of their Enterprise Solutions clients.

QuickBooks Enterprise Solutions: Accountant Edition is included, at no additional charge, with the QuickBooks ProAdvisor Program Membership. Learn more about the QuickBooks ProAdvisor Program at <u>http://quickbooks.intuit.ca/accounting-software/accountants/paproadvisor.jsp</u>

QuickBooks Enterprise Solutions: Accountant Edition is fully compatible with all Enterprise Solutions files. It can also open other QuickBooks files (Basic, Pro, Premier), but once opened and converted to the Enterprise Solutions format, the file cannot be used again in QuickBooks Basic, Pro, or Premier. In other words, Enterprise Solutions: Accountant Edition is *not* "backwards compatible" with Basic, Pro, Premier, or prior versions of Enterprise Solutions. Accountants that support business clients using both QuickBooks and QuickBooks Enterprise Solutions typically have both the Premier: Accountant Edition and Enterprise Solutions: Accountant Edition programs to manage their respective clients' data files. (Both available to Canadian ProAdvisors)

# SYSTEM REQUIREMENTS FOR ENTERPRISE SOLUTIONS

#### **Recommended System Requirements**

- At least 2.0 GHz processor for a client and at least 2.8 GHz processor for a server
- At least 512MB (more strongly recommended as file size increases) for a client
- At least 1 GB (more strongly recommended as file size increases) for a server
- 1 GB of disk space (additional space required for data files)

#### **Disk Space Requirements for Additional Software**

- 150MB for Microsoft .NET Framework 1.1 Common Language Runtime, provided on the QuickBooks CD
- 9MB for the QuickBooks Timer

#### **Additional Hardware and Software Requirements**

- Operating System: Windows XP (SP2 or later strongly recommended) or Windows Vista
- 4x CD-ROM drive
- Optimized for 1024x768 screen resolution, supports 800x600 using "Small fonts" setting in your Windows control panel display settings

#### **File Server Requirements**

- Microsoft® Windows XP (SP2 or later strongly recommended), 2003 Server, 2008
   Server<sup>47</sup>, or Windows Vista, see above operating system information for Windows service pack recommendations
- You may use a Linux server with Enterprise Solutions 7.0 Release 8 or later. Click here for details.

#### File Server Requirements

• Novell Netware server or Linux/Samba file servers can be used with advanced configuration; performance will be impacted on networks running less than 100Mbps

#### Integration / Compatibility Requirements

QuickBooks is capable of integrating with hundreds of 3rd party applications (see http://www.marketplace.intuit.com for the most up-to-date list) in addition to the following standard integrations provided with QuickBooks. Additional RAM will enhance the use of these features:

- Preparing letters requires Microsoft® Word 2000, 2002, 2003, or 2007
- Exporting reports requires Microsoft® Excel 2000, 2002, 2003, or 2007
- Contact Synchronization with Microsoft® Outlook requires Outlook 2000, 2002, 2003, or 2007. Synchronization with Outlook requires QuickBooks Contact Sync for Outlook (download for free at: http://www.quickbooks.com/contact\_sync)
- Compatible with QuickBooks Point of Sale v4.0 or later
- Business Planner functionality requires Adobe Acrobat Reader 5.0 or later
- Payroll and other online features and services require Internet access with at least a 56Kbps connection speed (DSL or Cable modem recommended)

#### **Need More Information?**

Call 1 866 935-7237 to get answers & advice from an Enterprise Solutions representative.